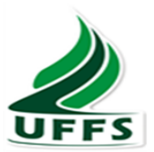

## **UNIVERSIDADE FEDERAL DA FRONTEIRA SUL**

## **CAMPUS CERRO LARGO**

## **CURSO DE GRADUAÇÃO EM FÍSICA – LICENCIATURA**

**CLÁUDIO PEREIRA RIBAS**

## **ORIENTADOR: PROF. DR. THIAGO DE CACIO LUCHESE**

# **ELABORAÇÃO DE SUGESTÕES PARA AULA COM ALGUNS SIMULADORES PHET A SEREM UTILIZADOS NO ENSINO DE FÍSICA - NÍVEL MÉDIO**

**CERRO LARGO-RS**

# **CLÁUDIO PEREIRA RIBAS**

# **ELABORAÇÃO DE SUGESTÕES PARA AULA COM ALGUNS SIMULADORES PHET A SEREM UTILIZADOS NO ENSINO DE FÍSICA - NÍVEL MÉDIO**

Trabalho de Conclusão de Curso (TCC) do Curso de Graduação em Física – Licenciatura, apresentado como requisito para a obtenção de grau de licenciado em Física pela Universidade Federal da Fronteira Sul.

Orientador: Prof. Dr. Thiago de Cacio Luchese

#### **CERRO LARGO-RS**

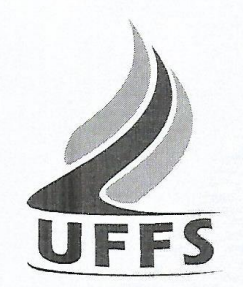

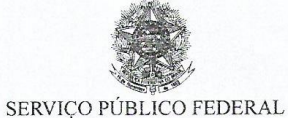

UNIVERSIDADE FEDERAL DA FRONTEIRA SUL CAMPUS CERRO LARGO COORDENAÇÃO DO CURSO DE FÍSICA - LICENCIATURA

#### **CERTIDÃO**

Ministério da Educação

Universidade Federal da Fronteira<br>Sul

Campus Cerro Largo<br>Rua Major Antônio Cardoso, 590<br>Cerro Largo-RS CEP 97900-000

 $(55)$  3359-3950 www.uffs.edu.br

Certifico que aos 24 dias do mês de junho de dois mil e quinze, na sala 102 - Auditório do Bloco A, nas dependências da Universidade Federal da Fronteira Sul, Campus Cerro Largo, o acadêmico Cláudio Pereira Ribas, realizou defesa do Trabalho de Conclusão de Curso de Graduação em Física -Licenciatura, com o seguinte título: "Elaboração de sugestões para aula com alguns simuladores PhET a serem utilizados no ensino de física - nível médio", sendo avaliado pelo Professor Orientador Thiago de Cacio Luchese e demais membros da Banca Examinadora: Professores Diogo Pauletti e Rosemar Ayres dos Santos, tendo obtido nota 9,5.

Cerro Largo, 24 de junho de 2015.

Professor(a) Orientador(a)

Professor(a) Avaliador(a)

The

Professor(a) Avaliador(a) ROSCMAR Algnes Olas sontos

#### **AGRADECIMENTOS**

A Deus pelo dom da vida. Aos meus pais, Leoveral e Cleusa, e a minha irmã pelo apoio, incentivo e amizade nesse período importante em minha trajetória de vida. À Cleici, pela compreensão e companheirismo. Ao Prof. Dr. Thiago de Cacio Luchese, pelas orientações, colaborações e amizade. A todos os professores, que fizeram parte de minha formação profissional, com que tive aulas desde o período do curso de Ciências: Biologia, Física e Química, até o presente momento no Curso de Física - Licenciatura. Aos colegas de aula pelas discussões e reflexões acerca dos conteúdos trabalhados. A todos que contribuíram direta ou indiretamente neste Trabalho de Conclusão de Curso meus sinceros agradecimentos.

"...*Pode ser que um dia tudo acabe*...*Mas, com a amizade construiremos tudo novamente, cada vez de forma diferente, Sendo único e inesquecível cada momento. Que juntos vivemos e nos lembraremos para sempre*..." Albert Einstein.

#### **RESUMO**

O presente trabalho objetivou elaborar sugestões para a utilização de simuladores em sala de aula para professores do ensino médio como método alternativo de ensino e aprendizagem. Para isso foram elaboradas Sugestões Para Aula (SPA) e disponibilizadas no endereço eletrônico do programa de Simulações PhET Colorado, o mesmo onde estão disponíveis os simuladores. As SPA foram criadas de forma a beneficiar tanto o educador quanto o educando. Neste sentido elas, em um primeiro momento, apresentam o simulador de forma detalhada para, somente então, sugerir atividades com o uso do respectivo simulador. Este uso pode se dar em diferentes momentos da aula, com variadas formas de questões: teóricas, matemáticas, situações do cotidiano, discussão, desenvolvimento do senso crítico do estudante, reflexivas. O artigo fez parte do Trabalho de Conclusão do Curso de graduação em Física-Licenciatura pela Universidade Federal da Fronteira Sul, *campus* Cerro Largo.

Palavras-chave: Ensino de Física. Simuladores PhET. Tecnologia.

# **SUMÁRIO**

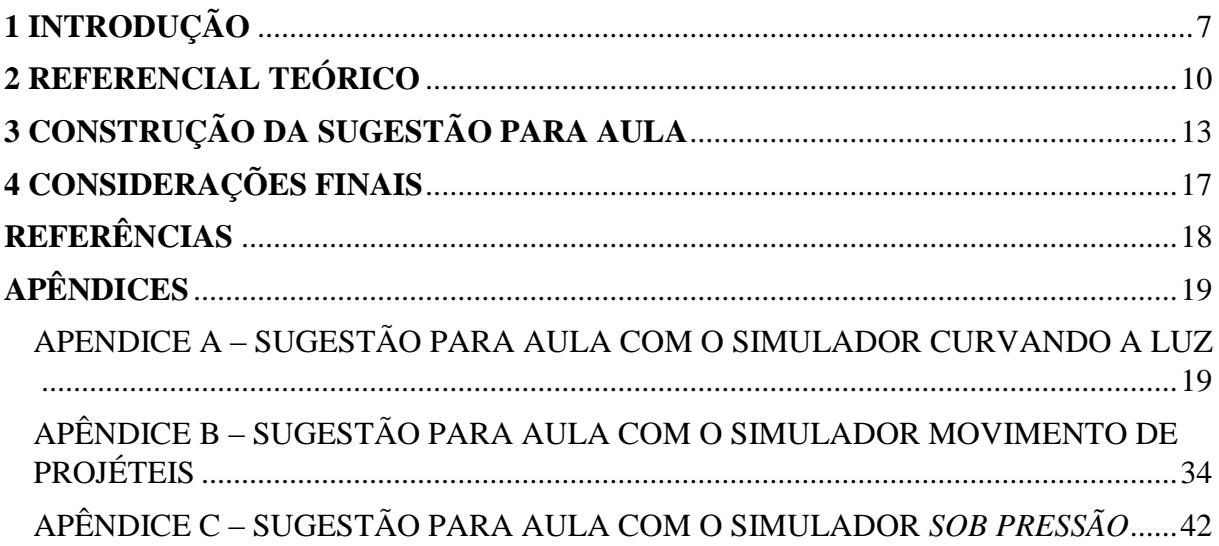

#### <span id="page-6-0"></span>**1 INTRODUÇÃO**

Verifica-se que tornar as aulas mais atrativas para os estudantes é um desafio atual. Visto que a sociedade se transforma constantemente com as novas tecnologias, os professores também devem saber lidar com os avanços tecnológicos e aplicá-los ao ambiente de ensino, tornando as aulas mais dinâmicas e motivadoras para os alunos.

O Trabalho de Conclusão de Curso (TCC) está vinculado ao Curso de graduação em Física – Licenciatura, oferecido pela Universidade Federal da Fronteira Sul – UFFS, *campus* Cerro Largo/ RS. Na perspectiva de contribuir com o ensino de Física, propomos elaborar mecanismos didáticos que sugerem a utilização de simuladores disponíveis no site do PhET.

A utilização de simuladores no ambiente de ensino propõe uma maneira diferenciada de ensinar, criando vias alternativas de trabalhar determinados conteúdos, sendo que o uso do simulador na sala de aula bem como no laboratório de informática pode funcionar como um elo de ligação entre os saberes teóricos e práticos.

Propomos usar os momentos pedagógicos de Delizoicov e Angotti (1992, p. 29-31), com a *problematização inicial*, *organização do conhecimento* e *aplicação do conhecimento.*

Na *problematização* segundo Delizoicov e Angotti (1992, p. 29)

São apresentadas questões e/ou situações para discussão com os alunos. Mais do que simples motivação para se introduzir um conteúdo específico, a problematização inicial visa à ligação desse conteúdo com situações reais que os alunos conhecem e presenciam, mas que não conseguem interpretar completa ou corretamente porque provavelmente não dispõem de conhecimentos científicos suficientes.

Neste sentido o uso do simulador poderá ser realizado antes de iniciar o conteúdo a ser trabalhado, sendo um material didático que poderá servir para embasar uma possível *problematização* do que está se propondo, observando as *concepções alternativas* dos estudantes.

Para Ricardo (2010, p. 39) a problematização "não se trata apenas de um levantamento das concepções alternativas dos educandos, mas de estabelecer um diálogo no qual eles tenham efetiva participação". Nesse sentido acreditamos que inserir uma tecnologia em sala de aula por si só servirá de motivação, pois será algo diferenciado no ambiente de ensino. À medida que usamos essa tecnologia para servir de um elo entre os saberes alternativos e científicos estamos enriquecendo nossos meios didáticos de dar aula.

Segundo Ricardo (2010, p.42) "Uma situação de aprendizagem problematizadora deverá colocar o aluno não apenas diante da falta de um conhecimento, mas face à necessidade de um conhecimento".

A estrutura da SPA também prevê que o simulador poderá ser utilizado na *organização do conhecimento* durante o desenvolvimento das aulas em meio aos saberes teóricos, ou ainda, na sistematização do conhecimento, como forma de avaliação do aprendizado por parte dos estudantes, assim como retomar as ideias alternativas que foram levantadas na problematização do conteúdo. Quanto a esta *organização do conhecimento*, Delizoicov e Angotti (1992) estabelecem atividades diversas, dentre elas, exposição pelo professor de definições, formulações de questões, texto prévio, trabalho para além da sala de aula, revisão e destaque dos pontos principais de cada tópico, experiências, demonstrações.

Em relação a *aplicação do conhecimento* os autores acima mencionados dispõem que este momento pedagógico destina-se

> A abordar sistematicamente o conhecimento que vem sendo incorporado pelo aluno para analisar e interpretar tanto as situações iniciais que determinam o seu estudo, como outras situações que não estejam diretamente ligadas ao motivo inicial, mas que são explicadas pelo mesmo conhecimento. (DELIZOICOV; ANGOTTI, 1992, p. 31)

Com o material produzido busca-se contribuir com os professores que estão atuando em muitas escolas, visto que as condições de trabalho dos educadores nem sempre são as melhores. A carga horária excessiva (baixos salários), a atuação em escolas diferentes (gasta-se tempo no deslocamento), a falta de formação continuada (que habilite a manipulação dos simuladores e novas tecnologias), a falta de acesso a materiais didáticos de qualidade, são uma série de motivos que levam muitos professores a optar pelo modelo tradicional de ensino usando basicamente livro, quadro e giz.

Nesse contexto nosso objeto de trabalho centrou-se em elaborar sugestões para a aula (SPA) no idioma português do Brasil, usando alguns simuladores disponíveis no site da Physics Educacional Technology - PhET, sigla em inglês para *Tecnologia Educacional em Física*, da Universidade do Colorado, EUA. Disponibilizamos no site do PhET as SPA para que os professores que queiram usar o simulador na aula e ainda não sabem as potencialidades e as carências que o simulador pode oferecer, ou até mesmo o conceito que pode ser trabalhado com o uso da tecnologia.

O presente trabalho também poderá incentivar os futuros docentes em física a se apropriar das novas tecnologias e inseri-las no contexto de ensino e aprendizagem, visto que com as sugestões didáticas, irá viabilizar a construção de novas ideias para a aula, assim como direcionar a exploração de conceitos com o uso de simuladores.

Observamos cada vez mais a necessidade de atrair os educandos para o contexto da sala de aula, visto que são muitas as possibilidades dos estudantes desviarem o foco de atenção na aula, verifica-se que o uso de simuladores na sala de aula pode tornar-se um meio apropriado

de trazer a tecnologia para o ambiente de ensino, conduzindo para que os alunos se apropriem dos recursos tecnológicos para a evolução do aprendizado. Neste sentido Sasseron (2010, p. 1) questiona: "Como, então, oferecer aos alunos condições para que sejam capazes de trabalhar com os conhecimentos e as tecnologias que os rodeiam em suas vidas, dentro e fora da escola?".

Precisamos criar uma "caixa de ferramentas" didáticas onde possamos incluir os simuladores. Claro que esta caixa de ferramentas deverá estar bem equipada inclusive com ferramentas matemáticas, aulas práticas e teóricas, jogos didáticos, exposição de vídeos, apresentação em data show, enfim uma série de possibilidades. Porém, devemos estar atentos quanto ao momento da aula onde será utilizado e, também, em quais conteúdos utilizar.

Como o contexto do parágrafo anterior indica, estamos nomeando aqui "caixa de ferramentas" a infinidade de recursos didáticos que podemos utilizar no ambiente educacional para tornar a aula mais atrativa e motivadora para os estudantes, visto que a acomodação dos conceitos muitas vezes ocorrem de formas diferentes. Neste sentido Giordan (2008, p.62) destaca a "função e a diversidade dos meios mediacionais, (...). Não é possível reduzir o processo de construção de significados na sala de aula à lógica subjacente aos princípios teóricos das áreas do conhecimento".

Buscamos contribuir com os professores que estão atuando nas escolas, assim como com os licenciando de graduação em física que futuramente estarão realizando seus estágios curriculares. Sabemos da existência de materiais que sugerem a utilização de simuladores, porém grande parte não está traduzido para a língua portuguesa o que poderá dificultar o uso dos mesmos. Vimos que são vários motivos que muitos professores optam pelo modelo tradicional de ensino usando basicamente livro, quadro e giz.

Sem descartar nenhum recurso didático, mas no sentido de aprofundar os significados, pensamos em nos deter ao uso dos simuladores no ambiente de ensino. Num sentido mais restrito pensamos nos simuladores PhET já prontos no site do programa, sendo estes escolhidos pela facilidade de acesso e disponibilidade gratuita para *download*, uma vez que, a criação de simuladores requer conhecimento técnico em informática e linguagem de programação.

#### <span id="page-9-0"></span>**2 REFERENCIAL TEÓRICO**

O ensino de Física geralmente é realizado de forma exclusivamente matemática, onde os conteúdos são expostos aos estudantes de forma verbal ou textual, utilizando basicamente quadro, giz e livro didático. Porém, muitas vezes não são apresentados e discutidos com os estudantes os significados das expressões matemáticas e sua vinculação com a realidade dos fenômenos por elas descritos. Conforme o Grupo de Reelaboração do Ensino de Física (GREF, 1993, p. 16), "...a Física é frequentemente confundida, pois os alunos tem sido expostos ao aparato matemático-formal, antes mesmo de terem compreendido os conceitos a que tal aparato deveria corresponder".

Inicialmente podemos dizer que o uso de simulações computacionais no ambiente de ensino serve como um facilitador no processo de aprendizagem pois os estudantes podem visualizar o fenômeno. Segundo Bisognin (2014, p. 19) os simuladores proporcionam "condições ideais ao ensino personalizado para que os estudantes possam assim trabalhar sobre os problemas seguindo seus próprios ritmos individuais."

Mais que um fator motivacional, o uso dos simuladores em sala de aula poderá contribuir para um desequilíbrio no pensamento do aluno para que este busque motivação para aprender determinados conceitos.

Neste sentido, Bisognin (2014, p. 24) também afirma:

O uso de um recurso diferenciado por si só não irá garantir efetividade a aprendizagem em uma aula de Física. Há necessidade de trabalhar em sintonia com o que chama a atenção do estudante, ou seja, para não se fazer um trabalho sem perspectiva de bons resultados é preciso ter um conhecimento do estudante, um estudo que vai além do foco dado ao conteúdo e ao objeto de aprendizagem que se pretende manipular.

Verificamos que o uso de simuladores em sala de aula poderá ir além de uma atividade "para fugir" do modelo tradicional de ensino, mas também serve para que o estudante sistematize suas ideias, extrapole o abstrato e possa relacionar com outras aplicações do que foi observado.

Conforme Heckler, (2004, p. 15) "o computador é uma ferramenta de auxílio ao desenvolvimento cognitivo aluno, ao criarmos um ambiente de aprendizagem, onde os alunos possam desenvolver habilidades, em um contexto onde se faça o uso de imagens e simuladores".

Neste sentido o professor deve ser o orientador desse processo mediado pelo computador, desafiando o estudante a significar as informações recolhidas do simulador, evidenciando um papel transformador de informações na apropriação do conhecimento por parte do estudante.

Conforme Heckler, Saraiva e Oliveira Filho (2007, p. 267)

O ensino de física no Brasil ainda enfrenta várias dificuldades de aprendizagem e pouco interesse por boa parte dos alunos. Fazendo um paralelo entre a sociedade da informação e o ambiente de ensino tradicional, de um lado encontramos a evolução rápida dos computadores e das telecomunicações afetando todos os níveis da sociedade, da vida profissional à vida privada. Do outro, visualizamos uma escola onde o professor apresenta aulas em quadro negro e giz, visto pelos alunos como o dono da informação e senhor do conhecimento, mas desestimulando a criatividade e o envolvimento dos aprendizes.

Nesse aspecto precisamos criar vias alternativas para ensinar. O uso de simuladores no ensino poderá trazer contribuições significativas para os estudantes, possibilitando extrapolar o estudo da física, que infelizmente, muitas vezes, é vista como um amontoado de equações matemáticas.

Não descartamos as possíveis limitações do uso dos simuladores no ambiente educacional, mas sabemos que os aspectos positivos poderão ser significativos. Ainda em relação ao uso de simuladores por parte do aluno, Giordan (2008) relata que

> Nas circunstâncias em que a atenção do aluno esteja mobilizada por uma aplicação simuladora do fenômeno, o controle sobre as variáveis pode ser exercido com o intuito de observar regularidades, estabelecer premissas, fazer previsões, ou ainda a própria representação visual do fenômeno simulado pode servir de referência para o aluno elaborar narrativas explicativas acerca do fenômeno no meio natural. (GIORDAN, 2008, p.129).

Mesmo que a simulação não substitua o laboratório de física, o uso do simulador poderá contribuir no aspecto de muitas vezes inexistirem os laboratórios em muitas escolas, e mesmo que existam, o uso de simulações poderá diminuir o tempo e o custo de preparação da atividade. Os resultados quantitativos e qualitativos do trabalho de Mendes, Costa e Souza (2012, p. 8) "indicam que as atividades com experimentos quando simultaneamente simulados no computador podem se completar, proporcionando, na maioria dos casos uma aprendizagem significativa".

Segundo Heckler (2004, p. 26)

O computador passa a ser uma ferramenta auxiliar, permitindo ao aluno intervir no processo de ensino aprendizagem, simulando determinados experimentos, testando hipóteses, estabelecendo relações, observando resultados ou simplesmente analisando a evolução temporal de um evento.

Porém devemos estar atentos. Neste sentido Bisognin (2014, p. 19) destaca que é preciso "Cuidar para que a simulação não extrapole a realidade e sim que leve o estudante a desenvolver senso crítico de interpretação com a finalidade de agregar conhecimento a sua formação."

A importância de ajudar a manifestar um senso crítico no estudante também é possível através dos simuladores, sendo que os estudantes poderão observar as possíveis limitações do simulador, identificar e relatar. Torna-se importante o professor ficar sabendo das limitações que o simulador pode oferecer, desta forma poderá levar o aluno a identificar essas limitações

sem necessariamente apontá-los diretamente. É possível estruturar questionamentos matemáticos e teóricos para que o estudante identifique a possível limitação do simulador. Nesse parâmetro observamos que

> Uma simulação educacional é uma ambientação realística na qual o aluno é apresentado a um problema e toma uma série de decisões, executando ações; em seguida, recebe informações sobre como a situação do ambiente se altera em resposta a suas ações. Em outras palavras, a simulação permite que o aluno verifique o funcionamento de um determinado modelo simplificado da realidade, a partir de suas próprias hipóteses. (COX, 2008, p. 36 *apud* EIVAZIAN, 1995, p. 17).

Mesmo usando os aspectos limitativos das simulações podemos destacar que estes poderão ser usados como um meio complementar da teoria, visando estabelecer um elo entre os saberes teóricos e práticos. Para Oliveira (1997, p. 120) "a simulação é uma atividade que coloca o aluno diante do computador como manipulador de situações ali desenvolvidas, que imitam ou se aproximam da um sistema real ou imaginário."

## <span id="page-12-0"></span>**3 CONSTRUÇÃO DA SUGESTÃO PARA AULA**

Na perspectiva de atingir os objetivos elaborarmos um modelo de SPA que fosse aplicável em mais de um simulador. Visando estabelecer uma proposta sugestiva para o professor utilizar em diferentes momentos de suas aulas, propomos a SPA diferente de uma "receita de bolo", a qual deve ser seguida exatamente como está escrito. A enumeração das questões propostas foi evitada quando possível, para não causar uma ideia de sequência de aplicação.

Nos preocupamos em elaborar uma parte destacando observações para o professor, e outra parte da SPA com sugestões para atividades com os alunos. Num primeiro momento procuramos esclarecer os conceitos que poderão ser explorados, o porquê utilizar, em que momento da aula poderá ser utilizado, potencialidades e limitações. Então passamos às observações adicionais e também sugerimos algumas questões para trabalhar com os estudantes, questões para um primeiro contato com o simulador, questões teóricas, questões com ferramentas matemáticas (se possível), questões para um possível debate (aula dialogada), questões que relacionam com situações do dia a dia do estudante, questão para o estudante tentar identificar alguma limitação do simulador (desenvolver o pensamento crítico), questão para identificar se o estudante "gostou" de trabalhar com o simulador.

Uma vez montada a estrutura da SPA, conforme descrição acima, escolhemos o simulador "Curvando a luz". Verificamos que no site do PhET, no tópico ideias para aula, não tinha nenhuma versão de ideia disponível em português, o que motivou ainda mais a construir a SPA para este simulador. Em seguida propomos alguns assuntos que poderão ser explorados a partir do simulador.

A ideia não é que o professor abandone totalmente o livro didático mas que ele apenas complemente este utilizando como recurso auxiliar em conjunto com o simulador.

O modelo de sugestão para aula (SPA) foi sistematizado no quadro 1 conforme ilustração abaixo:

Quadro 1 – Modelo de sugestão para aula, para utilização de simuladores do PhET.

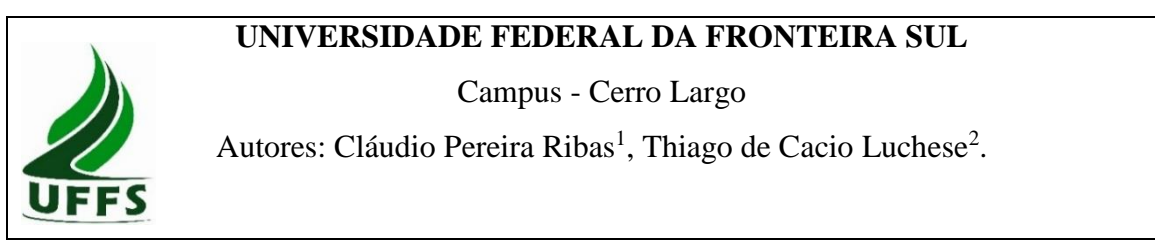

<sup>1</sup> E-mail: [ribassclaudio@gmail.com](mailto:ribassclaudio@gmail.com)

**.** 

<sup>2</sup> E-mail: [thiago.luchese@uffs.edu.br](mailto:thiago.luchese@uffs.edu.br)

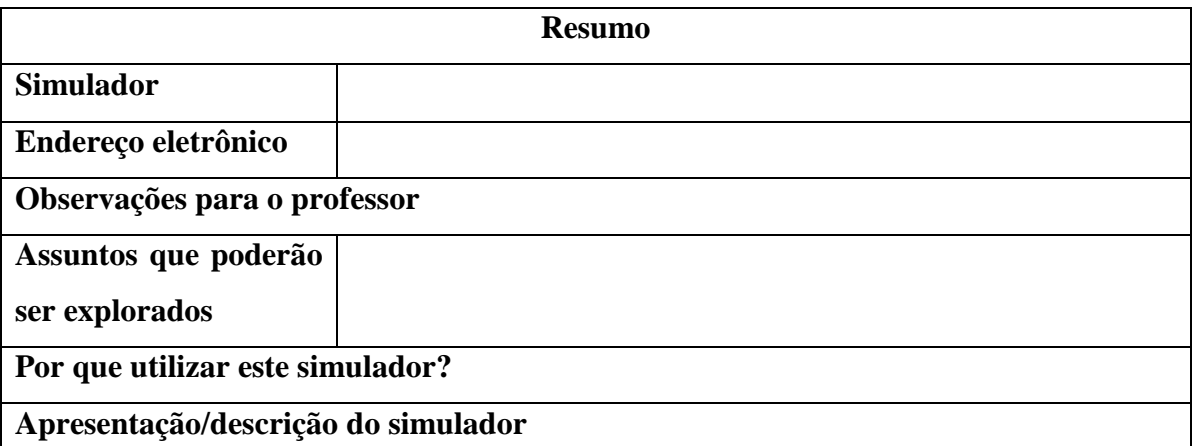

**Sugestões de utilização do simulador em momentos distintos da aula**

## **Quando utilizado para iniciar o conteúdo novo**

Pode-se explorar as concepções alternativas dos estudantes utilizando algumas funções disponíveis no simulador. Com isso a função do simulador na aula seria a de gerar uma problematização do conteúdo a ser trabalhado.

Nas primeiras falas sobre o conteúdo, muitas vezes ainda abstrato no pensamento do aluno, o professor poderá apenas mostrar o simulador e suas ferramentas com o auxílio de um data show. No entanto recomenda-se que o estudante manipule o simulador para ir se apropriando da ferramenta didática.

Assim, quando usado na introdução do conteúdo, o simulador auxilia na investigação/exploração dos conhecimentos preexistentes nos alunos sobre o assunto e na promoção de um diálogo/debate com a turma, cada um expondo/defendendo seu ponto de vista. Indiretamente favorecerá a elaboração de ideias e a construção e verificação de hipóteses, o que, por si só, terá como possível resultado a evolução da maneira de pensar e o abandono de ideias equivocadas, consolidando um novo aprendizado.

## **Quando utilizado na organização do conhecimento:**

O simulador poderá servir como um elo para minimizar a distância entre a teoria e a prática, servindo para ligar o conteúdo muitas vezes abstrato com situações vivenciadas no seu dia a dia.

Pode servir também com o propósito de exemplificar o conteúdo e relacionar a teoria com as ferramentas matemáticas.

Ainda outra sugestão para uso do simulador neste momento da aula é a realização/desenvolvimento de algum tipo de exercício que permita ao estudante explorar a parte do conteúdo com a qual este já teve contato. Logo abaixo, neste documento, são apresentados algumas sugestões de exercícios.

#### **Quando usado na avaliação do conhecimento**

Nesta etapa da abordagem do conteúdo, sugere-se o uso do simulador para revisar, de forma sistematizada, os assuntos tratados teoricamente ou então, usá-lo como ferramenta alternativa na avaliação do processo ensino-aprendizagem. Não recomendamos o uso do simulador como instrumento único do processo de avaliação do conhecimento, sendo que este recurso poderá ser utilizado como um dos critérios de avaliação, ficando livre ao professor como realizará o processo de avaliação, seja por meio de questões, de participação e interesse dos estudantes durante o envolvimento da atividade.

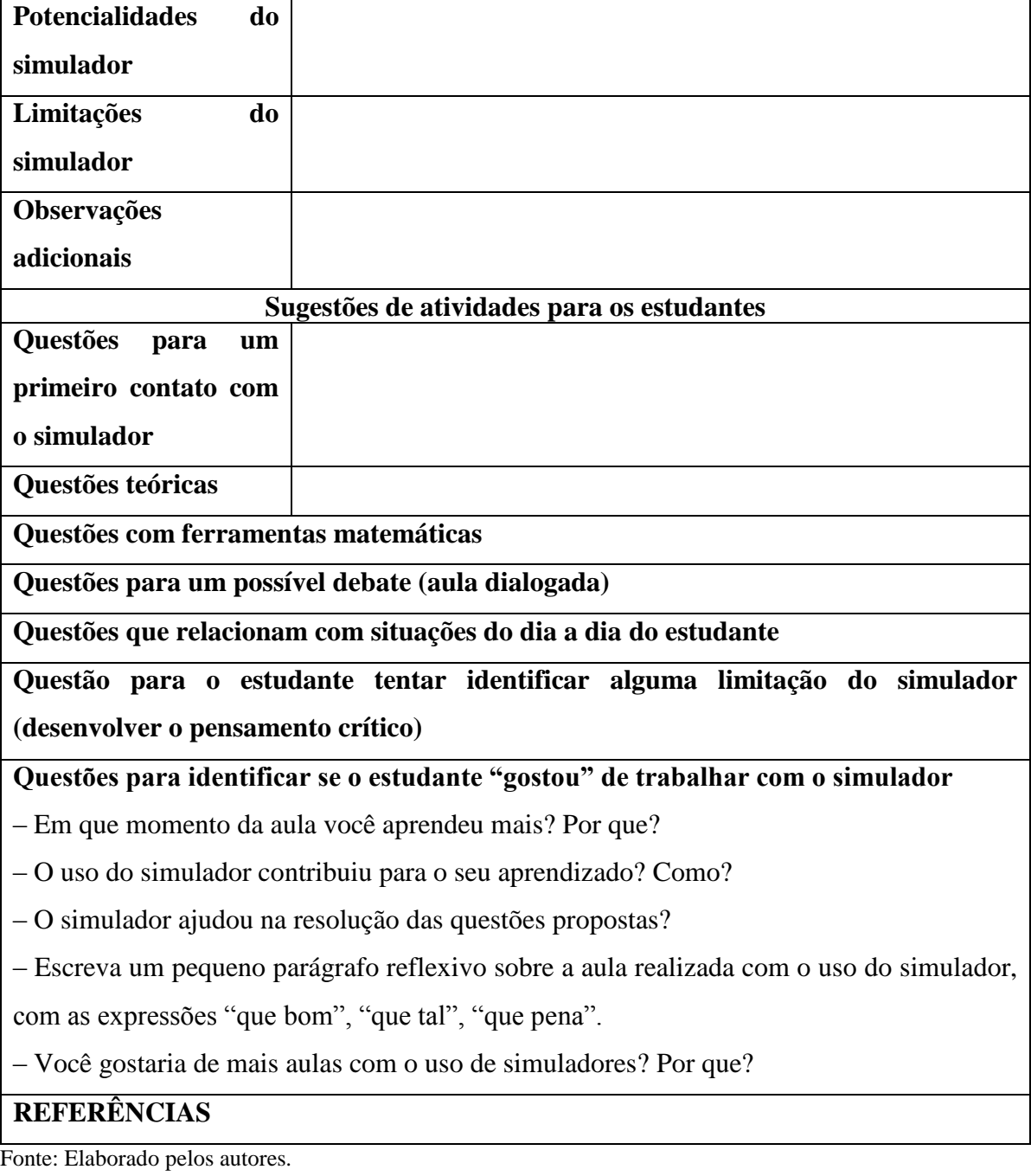

Mediante buscas no site do Programa do PhET verificamos que não existia um modelo padrão para inserir ideias para aula, o que é importante, pois os elaboradores de ideias para aula tem mais liberdade para planejar as atividades que serão propostas e depois disponibilizadas. Nesse contexto, a estrutura acima apresentada não tem a intenção de tornar rígido o trabalho com simuladores, pois nem mesmo os criadores do Programa PhET tiveram tal intenção. Muito menos objetivamos bitolar o trabalho com simuladores a tal estrutura. O objetivo é puramente simplificar o trabalho daqueles professores que não tem tempo para explorar o simulador e então preparar a aula, além de permitir que tanto professor quanto estudante tenham uma visão geral do simulador antes mesmo de interagir com ele.

As SPA podem ser encontrados online para *download* de forma gratuita no próprio site do programa. Abaixo o nome do simulador seguido do endereço eletrônico da sugestão para aula:

- SPA simulador "Curvando a luz": [http://phet](http://phet-downloads.colorado.edu/files/activities/4057/Simulador%20Curvando%20a%20luz.pdf)[downloads.colorado.edu/files/activities/4057/Simulador%20Curvando%20a%20luz.pdf](http://phet-downloads.colorado.edu/files/activities/4057/Simulador%20Curvando%20a%20luz.pdf)
- SPA simulador "Movimento de projéteis": [http://phet](http://phet-downloads.colorado.edu/files/activities/4054/SPA%20-%20movimento%20de%20proj%C3%A9teis.pdf)[downloads.colorado.edu/files/activities/4054/SPA%20-](http://phet-downloads.colorado.edu/files/activities/4054/SPA%20-%20movimento%20de%20proj%C3%A9teis.pdf) [%20movimento%20de%20proj%C3%A9teis.pdf](http://phet-downloads.colorado.edu/files/activities/4054/SPA%20-%20movimento%20de%20proj%C3%A9teis.pdf)
- SPA Simulador "Sob Pressão": [http://phet](http://phet-downloads.colorado.edu/files/activities/4055/SPA%20-%20Sob%20press%C3%A3o.pdf)[downloads.colorado.edu/files/activities/4055/SPA%20-%20Sob%20press%C3%A3o.pdf](http://phet-downloads.colorado.edu/files/activities/4055/SPA%20-%20Sob%20press%C3%A3o.pdf)

Disponibilizamos ao final deste trabalho as SPA dos simuladores antes mencionados, conforme os apêndices A, B e C.

## <span id="page-16-0"></span>**4 CONSIDERAÇÕES FINAIS**

O presente trabalho proporcionou pensar e elaborar questões para a aplicação em sala de aula com os estudantes em diferentes momentos da aprendizagem e, ao mesmo tempo, visou elaborar as SPA no sentido de contribuir com os educadores, visto que, muitos materiais disponíveis não estão traduzidos para a língua portuguesa. O material produzido foi disponibilizado no site do Programa PhET, e também uma sugestão de aula foi enviada ao Portal do Professor [\(portaldoprofessor.mec.gov.br\)](portaldoprofessor.mec.gov.br), estando esta última em processo de avaliação.

Esperamos ter contribuído no sentido de disponibilizar materiais alternativos que poderão ser utilizados nas aulas de Física, tornando o ensino menos tradicional, mais atrativo e motivador para estudantes e professores.

O Portal do Professor disponibiliza um controle de acessos e espaço para comentários, com isso esperamos críticas sugestivas para contribuições nas SPA. Em momentos posteriores estaremos divulgando novos resultados de aplicações das SPA, com possíveis comentários de quem acessou o material.

## <span id="page-17-0"></span>**REFERÊNCIAS**

Bisognin, Vinícius. **O uso de simulações e animações computacionais no estudo de conservação de energia mecânica**. Dissertação (Mestrado Profissionalizante em Ensino de Física e de Matemática). Santa Maria: Centro Universitário Franciscano, 2014. Disponível em: [<http://sites.unifra.br/Portals/13/Disserta%C3%A7%C3%B5es/2014/VIN%C3%8DCIUS%20](http://sites.unifra.br/Portals/13/Disserta%C3%A7%C3%B5es/2014/VIN%C3%8DCIUS%20BISOGNIN_Disserta%C3%A7%C3%A3o%20de%20Mestrado.pdf) [BISOGNIN\\_Disserta%C3%A7%C3%A3o%20de%20Mestrado.pdf](http://sites.unifra.br/Portals/13/Disserta%C3%A7%C3%B5es/2014/VIN%C3%8DCIUS%20BISOGNIN_Disserta%C3%A7%C3%A3o%20de%20Mestrado.pdf) >. Acesso em 15 de Jan. de 2015.

COX, Kenia Kodel. **Informática na educação escolar**. Campinas, SP: Autores Associados, 2ª ed. 2008.

DELIZOICOV, D.; ANGOTTI, J. A. **Física**. São Paulo: Cortez, 1992.

GIORDAN, Marcelo. **Computadores e linguagens nas aulas de ciências**. Ijuí: Unijuí, 2008.

GREF, Grupo de Reelaboração do Ensino de Física. **Física 1** -Mecânica. São Paulo: Edusp, 1993.

HECKLER, V. (2004). **O uso de simuladores e imagens como ferramentas auxiliares no ensino/aprendizagem de ótica**. Dissertação de mestrado. UFRGS. Porto Alegre. Disponível em: [<http://www.if.ufrgs.br/ppgenfis/index.php>](http://www.if.ufrgs.br/ppgenfis/index.php). Acesso em 14 de Jan. 2015.

HECKLER, Valmir; SARAIVA, Maria de Fátima Oliveira; OLIVEIRA FILHO, Kepler de Souza. Uso de simuladores, imagens e animações como ferramentas auxiliares no ensino/aprendizagem de óptica. **Rev. Bras. Ensino Fís.** São Paulo , v. 29, n. 2, p. 267- 273, 2007 . Disponível em: [<http://www.scielo.br/scielo.php?script=sci\\_arttext&pid=S1806-](http://www.scielo.br/scielo.php?script=sci_arttext&pid=S1806-11172007000200011&lng=en&nrm=iso) [11172007000200011&lng=en&nrm=iso>](http://www.scielo.br/scielo.php?script=sci_arttext&pid=S1806-11172007000200011&lng=en&nrm=iso) . Acesso em 27 de maio de 2015.

MENDES, Janduí Farias; COSTA, Ivan F.; SOUZA, Célia M. S. G. O uso do software Modellus na integração entre conhecimentos teóricos e atividades experimentais de tópicos de mecânica. **Rev. Bras. Ensino de Física.** São Paulo, v. 34, n. 1, p. 1-9, junho 2012. Disponível em: [http://www.sbfisica.org.br/rbef/pdf/342402.pdf.](http://www.sbfisica.org.br/rbef/pdf/342402.pdf) Acesso em 27 de maio de 2015.

OLIVEIRA, Ramon de. **Informática educativa**: dos planos e discursos à sala de aula. Campinas, SP: 15ª ed. 2009.

RICARDO, Elio Carlos. Problematização e contextualização no ensino de física. In: CARVALHO, A. M. P. et al. **Ensino de Física**. São Paulo: Cengage Learning, 2010. p. 29 – 51.

SASSERON, Lúcia Helena. Alfabetização científica e documentos oficiais brasileiros: um dialogo a estruturação do ensino de física. In: CARVALHO, A. M. P. et al. **Ensino de Física**. São Paulo: Cengage Learning, 2010.

# <span id="page-18-1"></span><span id="page-18-0"></span>**APÊNDICES** APENDICE A – SUGESTÃO PARA AULA COM O SIMULADOR CURVANDO A LUZ

**UNIVERSIDADE FEDERAL DA FRONTEIRA SUL**

Campus - Cerro Largo

Autores: Cláudio Pereira Ribas<sup>3</sup>, Thiago de Cacio Luchese<sup>4</sup>.

#### **Resumo**

Neste documento será possível visualizar algumas Sugestões Para a Aula (SPA), com base no simulador curvando a luz, num primeiro momento será exposto uma parte introdutória para que o educador possa se 'inteirar' de como utilizar o simulador, uma espécie de tutorial, num segundo momento apresentamos sugestões para serem trabalhadas com os estudantes em diferentes momentos da aula.

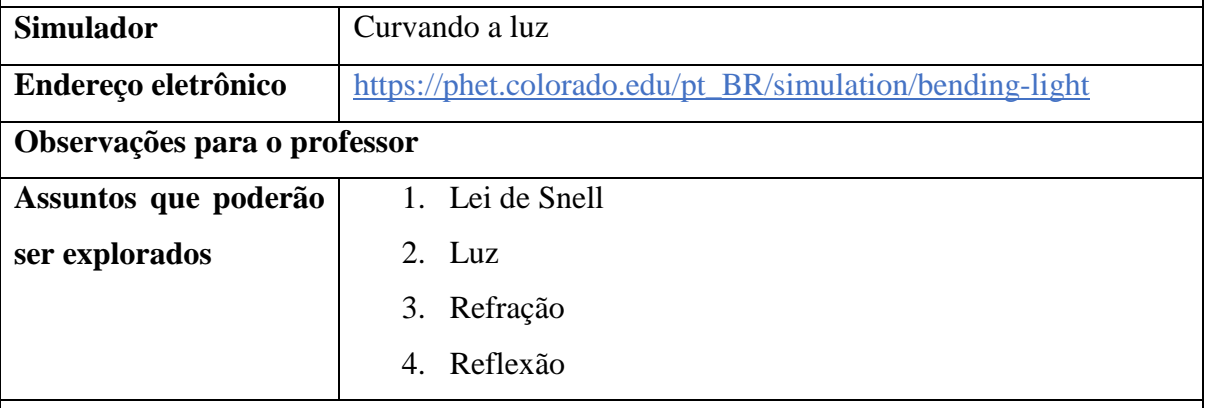

## **Por que utilizar este simulador?**

O simulador permite conceituar diretamente a partir de fenômenos visuais tanto a reflexão quanto a refração. Habilita a troca de meios, a variação de ângulos de incidência e a extração de 'dados experimentais' como a intensidade refletida e refratada e ângulos de incidência, de reflexão e de refração. A interatividade é estimulada por ser de fácil manipulação, tanto por parte do educador quanto do educando.

**Apresentação/descrição do simulador**

**.** 

<sup>3</sup> E-mail: [ribassclaudio@gmail.com](mailto:ribassclaudio@gmail.com)

<sup>4</sup> E-mail: [thiago.luchese@uffs.edu.br](mailto:thiago.luchese@uffs.edu.br)

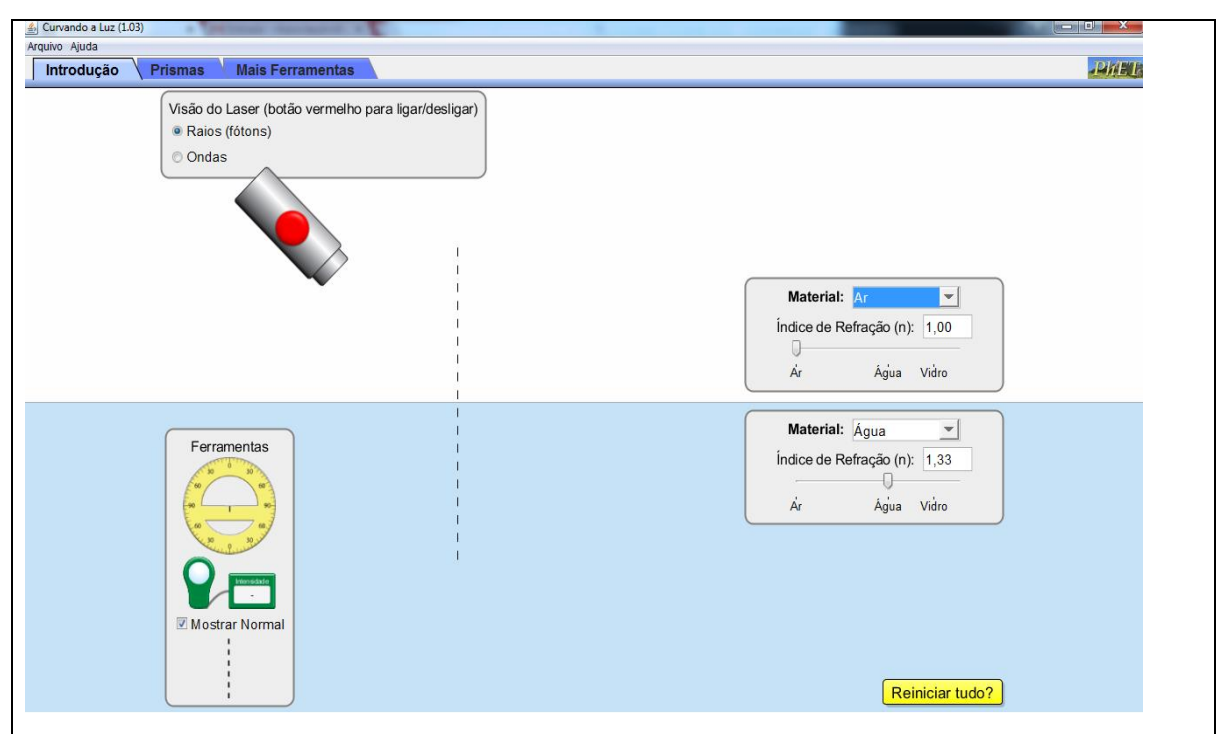

**Figura 1** – Tela inicial do simulador, na aba introdução.

A Figura 1 acima mostra a tela inicial do simulador. Nela vemos a presença de três abas, situadas na parte superior esquerda da tela principal, a saber: *Introdução*, *Prismas* e *Mais Ferramentas*. A função de cada aba será descrita no que segue.

Inicialmente iremos descrever a aba da *introdução*, ao lado esquerdo da tela pode-se notar a presença de uma caixa cinza (figura 2) na parte superior, do laser (figura 3) na parte central e de uma caixa de ferramentas na parte inferior (figura 4). A caixa cinza possibilita alternar entre as visualizações do laser, tipo raios ou tipo ondas; o tipo raios é recomendado para aulas de ótica geométrica enquanto o tipo ondas pode ser usado para mostrar a propagação das frentes das ondas eletromagnéticas em um feixe luminoso.

O laser é ligado ou desligado basta clicar no botão vermelho. Além disso, ao clicar sobre o laser nas proximidades do botão vermelho e arrastar, no sentido indicado por setas verdes mostradas (figura 5) enquanto o mouse passar sobre o corpo do laser, pode-se alterar o ângulo de incidência desde 0° até 90°.

A caixa logo abaixo do laser, com nome Ferramentas (figura 4), possui um transferidor, um medidor de intensidade dos feixes refletido e refratado em relação à intensidade incidente e, por fim, apresenta a possibilidade de mostrar ou não a reta normal. Exceto a reta normal, que é ativada e desativada por clicar no quadradinho branco ao lado da frase Mostrar Normal (

 $\blacksquare$  Mostrar Normal, os outros dois instrumentos devem ser levados à posição desejada da tela do simulador por meio de clique e arraste sobre o corpo do instrumento.

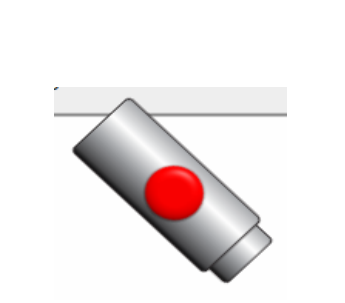

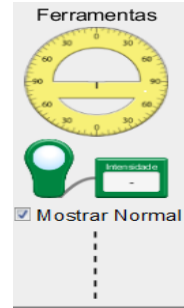

**Figura 2**: Visão do laser **Figura 3**: Laser **Figura 4**: caixa de ferramentas

· Raios (fótons) © Ondas

Visão do Laser (botão vermelho para ligar/desligar)

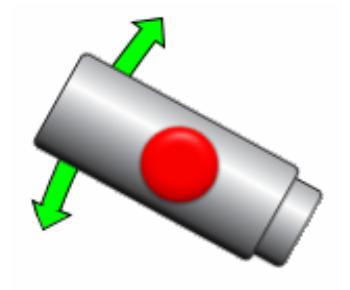

#### **Figura 5**: setas do laser.

Ao observamos o lado direito da tela ainda na aba *Introdução* pode-se notar a presença de duas caixas de opções, sendo que cada uma representa um meio de propagação da luz. Apenas como critério de identificação, estes serão chamados de meio 1 - aquele em que o laser está inserido - e meio 2 - aquele para onde a luz do laser se dirige., chamaremos de meio 1 e meio 2 (figura 6), é possível alternar entre os meios de três formas: através da seta para baixo ( ) situada logo ao lado direito da identificação do *Material* sendo possível escolher: ar, água, vidro, mistério A, mistério B, personalizado; inserção direta do índice de refração desejado no campo *Índice de Refração (n)*  $(1,00)$ , ou através de um clique e arraste do cursor **le continuale de** *localizado* logo abaixo do campo *Índice de Refração* (n); As duas caixas de alternância de meios funcionam da mesma maneira, sendo possível até tornar os meios idênticos e mostrar que, neste caso particular não há refração da trajetória do raio luminoso.

Ainda na aba *Introdução*, na parte inferior direita da tela vê-se um quadrinho amarelo com a pergunta: *Reiniciar tudo?* (<sup>Reiniciar tudo?). Ao clicar nesta caixinha o programa anula todas</sup> as modificações inseridas durante a simulação e retorna às configurações iniciais após resposta afirmativa à pergunta feita ao usuário: *Reiniciar todas as configurações?.*

Por fim, cabe observar que ao ser escolhida a opção *Ondas* na caixa superior esquerda *Visão do laser*, insere-se na tela da simulação, na parte inferior central, a possibilidade de fazer as frentes de onda andarem lenta ou rapidamente, através de clique e arraste de uma barrinha entre os limites *lento* e r*ápido* abaixo da indicação *velocidade da simulação* (figura 7), a possibilidade de pará-las através do botão play/pause, e a possibilidade de avanço quadro a quadro da simulação por meio de cliques sobre o botão ao lado direito do play/pause (figura 8). Neste formato de visualização do laser, o de *Ondas*, pode haver uma pequena falha no simulador: quando a refração ocorre na mudança do meio 1 para o meio 2 a fase da onda poderá estar alterada. Caso isso ocorra basta reiniciar o simulador e o erro é eliminado. Ainda é possível ver em amarelo a caixa reiniciar tudo? ( $\sqrt{\frac{\text{Reiniaer tudo?}}{n}}$ ) permite reiniciar todas as configurações.

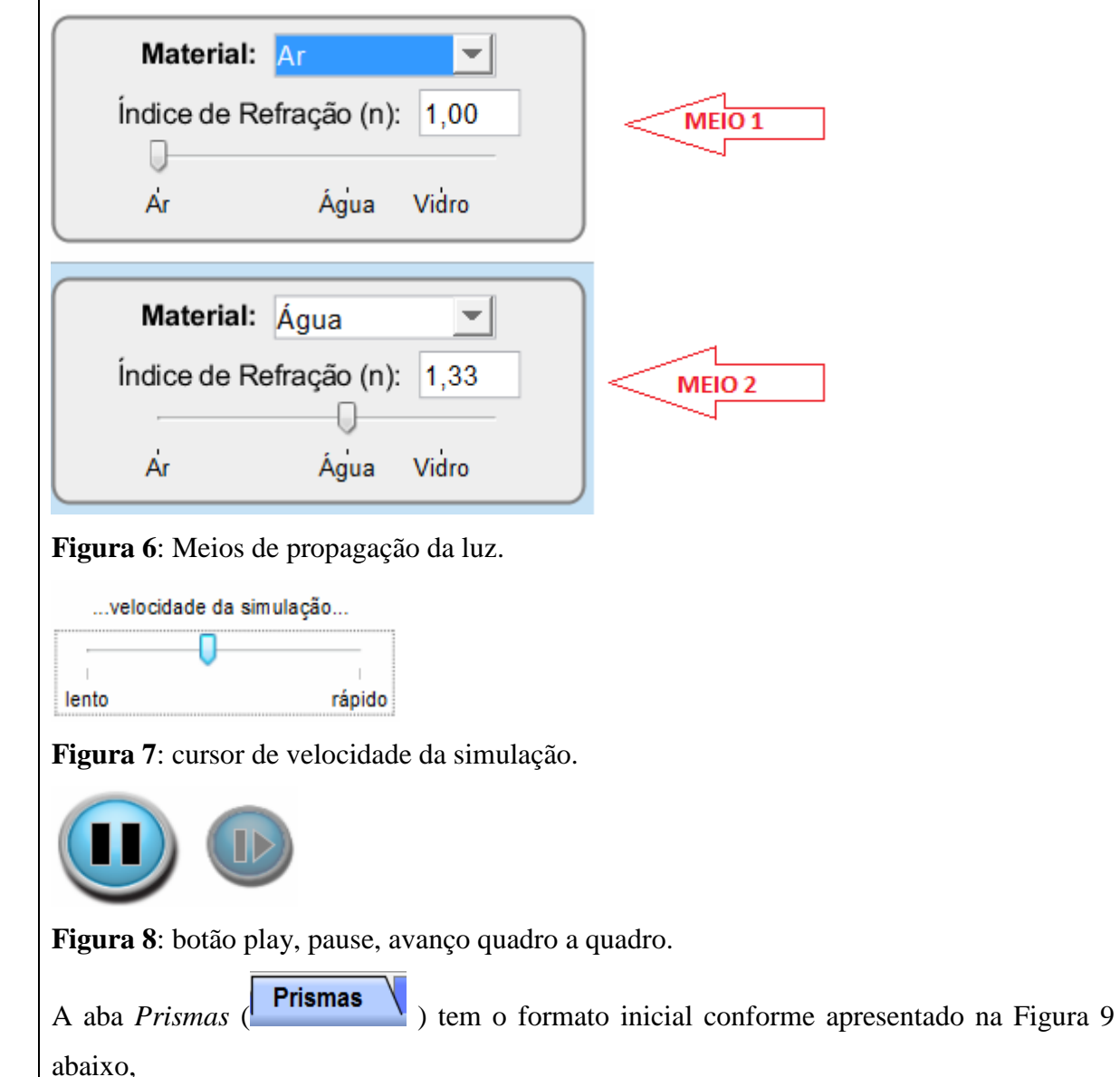

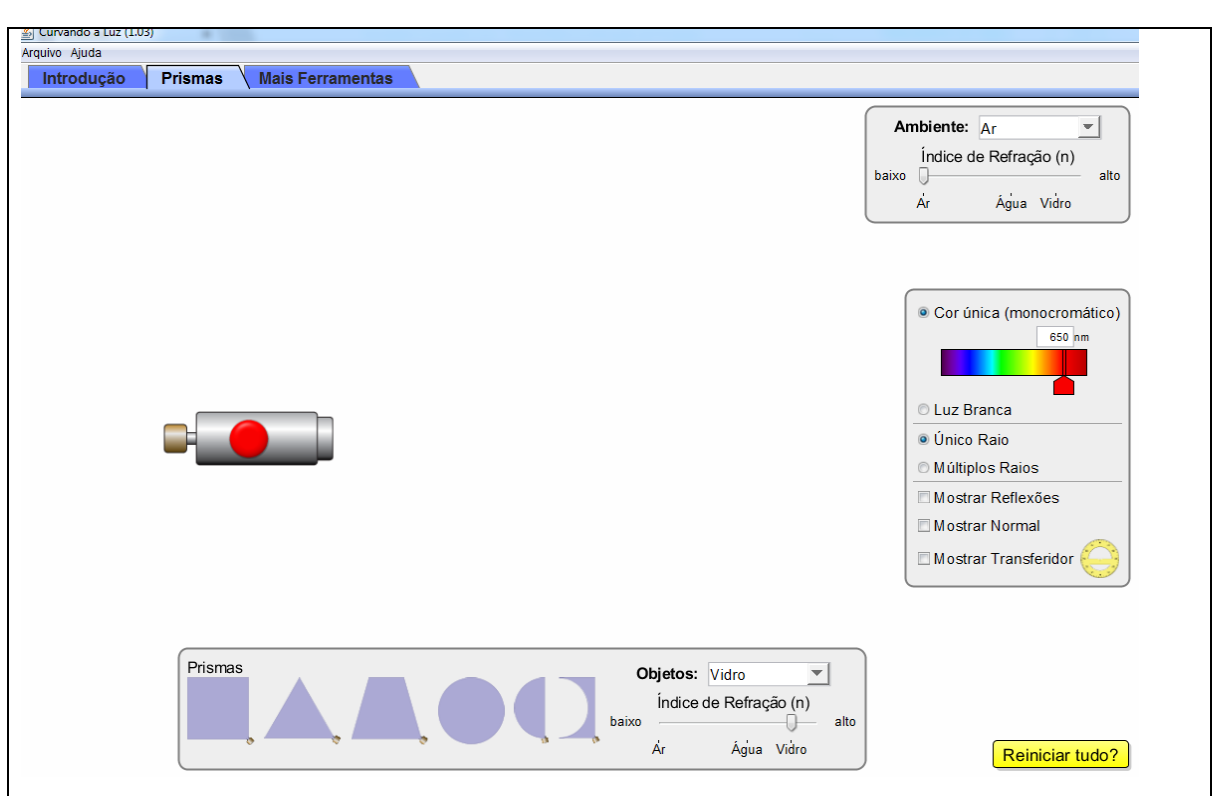

**Figura 9**: Tela inicial da aba *Prismas* do simulador *Curvando a Luz*.

Ao lado esquerdo desta tela percebe-se a presença do laser. Enquanto nesta aba, o laser poderá ser transportado para qualquer posição da tela do simulador e, além deste movimento de transporte do equipamento, pode-se girá-lo de 360° em torno de um ponto logo à frente do laser. A rotação se dá ao clicar e arrastar a pequena alavanca beje localizada na parte de trás do instrumento enquanto que o transporte se dá ao clicar sobre o corpo do laser e arrastálo para o local desejado da tela do simulador.

Logo abaixo do laser estão dispostos alguns objetos com formas diferentes que podem ser utilizados nesta parte do simulador. A mesma caixa (figura 10) que disponibiliza os objetos oferece a possibilidade de alterar o material que compõe este. Tal alternância entre materiais pode ser feita por meio da seleção entre aqueles disponibilizados no simulador (Ar, Água, Vidro, Mistério A e Mistério B), visualizados quando de um clique sobre a seta para baixo no campo *Objetos*: ou então por meio da personalização do índice de refração por meio do cursor logo abaixo da frase *Índice de Refração (n)*. Já os diferentes objetos podem ser levados à simulação por clicar sobre eles e arrastá-los até o ponto desejado, soltando-o então. O objeto estando na posição desejada poderá ser girado livremente com posição fixa ao clicar e arrastar a pequena alavanca presa a um de seus vértices. Mais de um objeto do mesmo tipo pode ser utilizado nas simulações, sempre repetindo o processo de clique e arraste para a posição desejada.

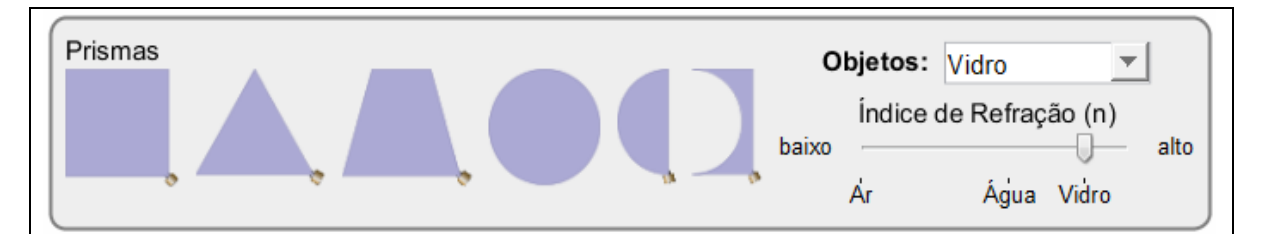

**Figura 10**: Caixa de diferentes prismas, controles de mudanças de objetos e índices de refração.

Na caixa disponível no lado superior direito é possível fazer a mudança de ambiente, novamente sendo possível trocar para: Ar, Água, Vidro, Mistério A, Mistério B e Personalizado. O funcionamento desta caixa é análogo ao que trata dos objetos de trabalho, descrito anteriormente.

Já na parte central direita da tela, ainda na aba *Prismas*, há a possibilidade de escolher se o laser é monocromático ou branco, bastando clicar sobre a opção desejada para selecioná-la. No caso monocromático, pode-se escolher a cor do laser de duas formas: clicando e arrastando o cursor até a cor desejada ou escolhendo o comprimento de onda diretamente acima do mesmo cursor para que ele se desloque automaticamente para um comprimento de onda específico na região visível (entre 380 nm e 700 nm). Há, ainda nesta caixa (figura 11), a possibilidade de escolher um ou múltiplos raios saindo do laser, de mostrar ou ocultar os raios refletidos em cada interface entre meios encontrada na trajetória do feixe luminoso, de mostrar ou ocultar a reta normal à cada interface no ponto de incidência do feixe luminoso e, por fim, de mostrar ou ocultar um transferidor para aferição de ângulos diversos entre raios na simulação.

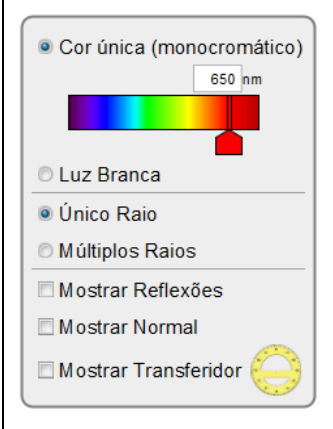

## **Figura 11**: ferramentas na aba *Prismas* do simulador *Curvando Luz*.

Novamente em amarelo a caixinha amarela na parte inferior direita do simulador com a pergunta *Reiniciar tudo?* permite reiniciar todas as configurações do simulador.

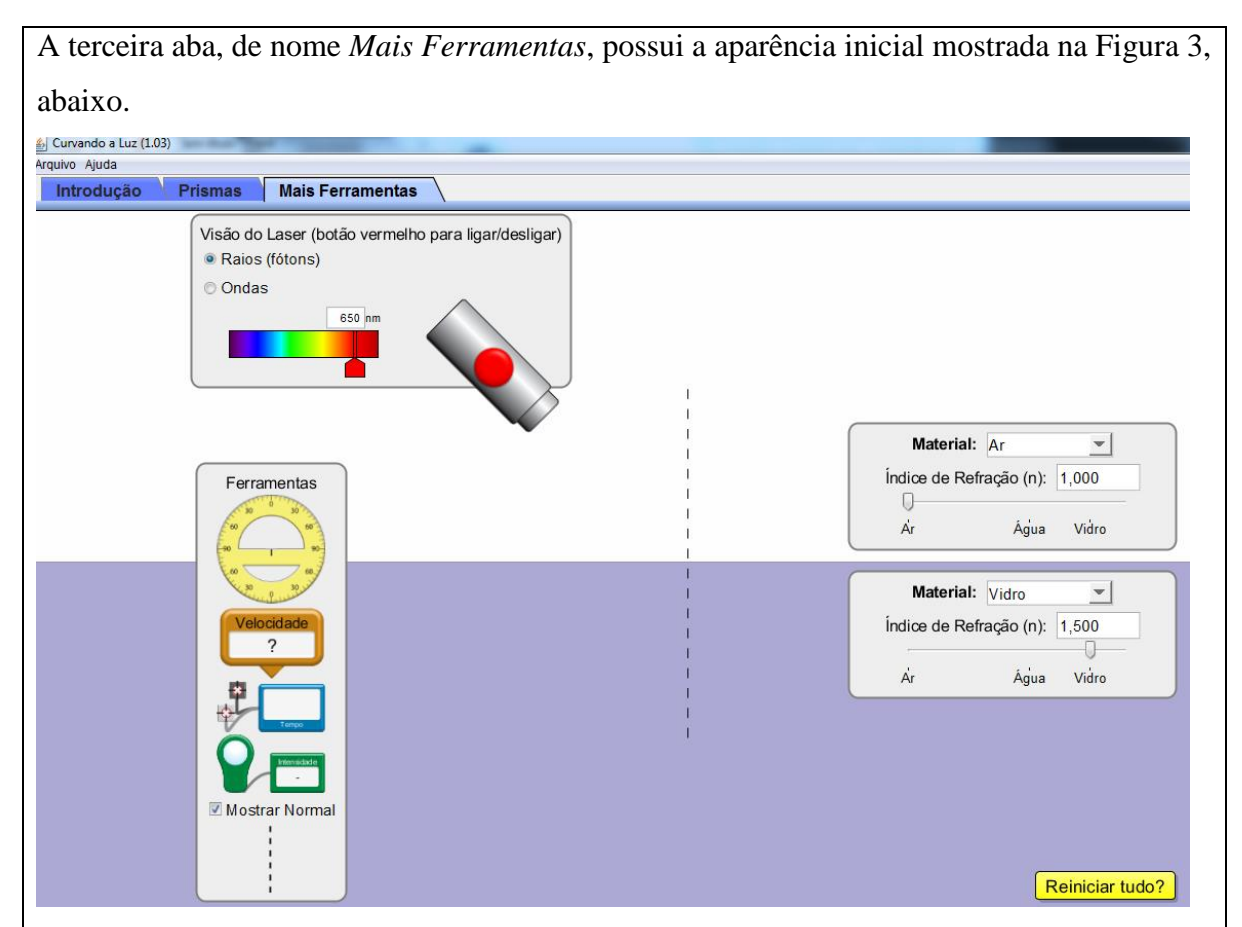

**Figura 12**: Tela inicial do simulador sob a aba *Mais Ferramentas*.

Pode-se notar, comparando com a Figura 1, que se trata do mesmo ambiente de simulação que a aba *Introdução* acrescido de algumas ferramentas a mais.

Nesta aba, na caixa superior esquerda intitulada *Visão do Laser*, além de ser possível alternar entre *Raios (fótons)* e *Ondas*, conforme acontecia na aba *Introdução*, há a possibilidade de escolher a cor do laser pela movimentação do cursor correspondente até a cor desejada ou então pela digitação direta de um comprimento de onda na região visível na caixa correspondente ao cursor (entre 400 nm e 700 nm).

Além dessa diferença com a aba *Introdução* pode-se notar que existem ferramentas adicionais na caixa *Ferramentas*, na parte esquerda da tela. Nota-se a presença de um velocímetro para a luz e de um indicador de intensidade da onda luminosa em um dado ponto da trajetória desta por meio da construção de um gráfico amplitude contra o tempo.

O restante desta aba funciona conforme a aba *Introdução*.

**Sugestões de utilização do simulador diferentes momentos da aula**

**Quando utilizado para iniciar o conteúdo novo**

Pode-se explorar as concepções iniciais dos estudantes utilizando a aba introdução, disponível no simulador. Com isso a função do simulador na aula seria a de gerar uma problematização do conteúdo a ser trabalhado.

As primeiras falas sobre o conteúdo, muitas vezes ainda abstrato no pensamento do aluno, poderá apenas mostrar o simulador e suas ferramentas com o auxílio de um data show. No entanto recomenda-se que o estudante manipule o simulador para ir se apropriando da ferramenta didática.

Assim, quando usado na introdução do conteúdo, o simulador auxilia na investigação/exploração dos conhecimentos preexistentes nos alunos sobre o assunto e na promoção de um diálogo/debate com a turma, cada um defendendo seu ponto de vista. Indiretamente favorecerá a elaboração de ideias e a construção e verificação de hipóteses, o que, por si só, terá como possível resultado a evolução da maneira de pensar e o abandono de ideias equivocadas, consolidando um novo aprendizado.

## **Quando utilizado na organização do conhecimento:**

O simulador poderá servir como um elo para minimizar a distância entre a teoria e a prática, servindo para ligar o conteúdo muitas vezes abstrato com situações vivenciadas no seu dia a dia.

Pode servir também com o propósito de exemplificar o conteúdo de maneira ilustrativa e relacionar a teoria com as ferramentas matemáticas.

Ainda outra sugestão para uso do simulador neste momento da aula é a realização/desenvolvimento de algum tipo de exercício que permita ao estudante explorar a parte do conteúdo com a qual este já teve contato. Logo abaixo, neste documento, são apresentados algumas sugestões de exercícios.

## **Quando usado na avaliação do conhecimento**

Nesta etapa da abordagem do conteúdo, sugere-se o uso do simulador para revisar, de forma sistematizada, os assuntos tratados teoricamente ou então, usá-lo como ferramenta alternativa na avaliação do processo ensino-aprendizagem.

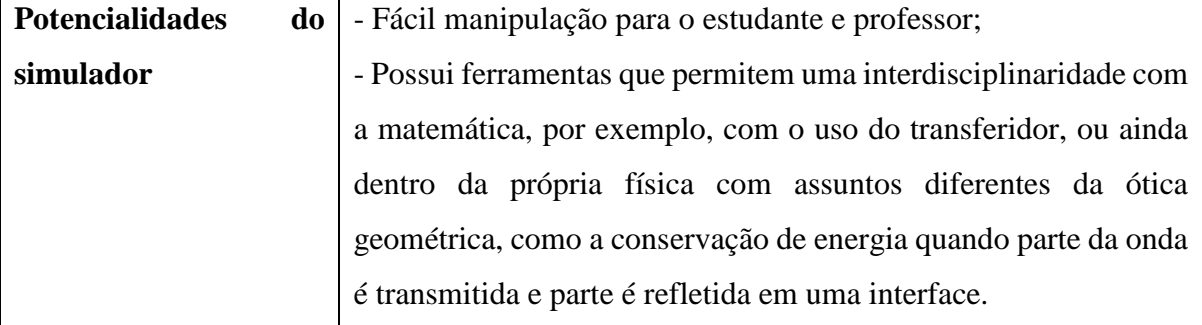

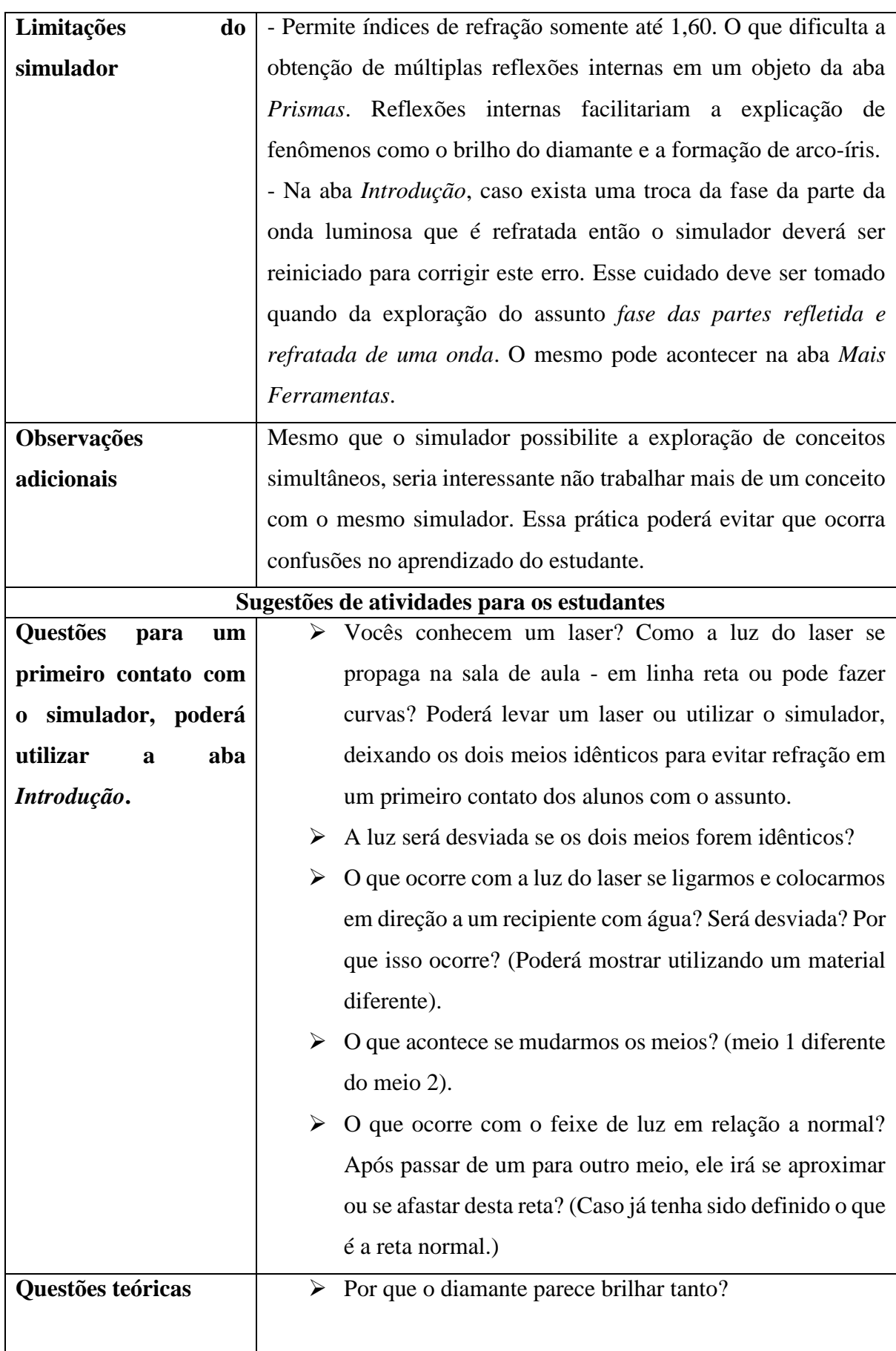

Devido ao pequeno valor do ângulo limite do diamante (perto dos 24°, enquanto que no vidro fica perto dos 42°, para comparação), grande parte da luz que entra nele, ao tentar voltar para o ar através de ângulos de incidência maiores que o ângulo limite, sofre reflexões sucessivas em suas faces, provocando o efeito brilhante. Assim o diamante consegue "aprisionar" a luz em seu interior fazendo-a sofrer inúmeras reflexões totais e muito pouca refração para o meio exterior.<sup>1</sup> Como podemos explicar o efeito das miragens no deserto?

Devido à variação da densidade do ar com a temperatura temos a ilusão, em dias quentes e secos, de poças de água, imagens de carros, de nuvens, de miragens em desertos, pois o Sol em contato com o solo deixa o ar mais quente e consequentemente menos refringente que o ar das camadas superiores. Uma vez que o índice de refração varia aproximadamente de modo diretamente proporcional com a densidade do ar, isso faz com que os raios de luz sofram reflexão total em camadas próximas ao solo, subam e atinjam os olhos de um observador, que terá a impressão de que no solo existe um espelho fornecendo a imagem de um objeto. O fenômeno também pode acontecer, embora menos frequentemente, nos mares. ²

#### **Questões com ferramentas matemáticas**

 Um raio de luz monocromática i propagando-se inicialmente no vidro (meio 1) incide na água (meio 2) como mostra a imagem 4, com  $\theta_y = 30^\circ$ . Sabendo-se que os índices de refração do vidro e da água (para essa luz) são  $n_v = 1,50$  e  $n_a = 1,33$ , respectivamente, determine o ângulo formado entre a normal e o raio refratado.<sup>3</sup>

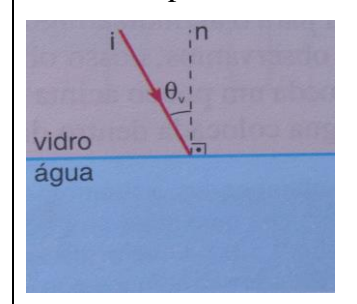

**Figura 13** – Ângulo incidente.

**Resolução**: como o índice de refração do vidro é maior do que o da água, ao passar do vidro para a água, o raio se afasta da normal. Pela segunda Lei da Refração (Lei de Snell-Descartes), temos:

 $n_v$ . sen  $\theta_v = n_a$ . sen  $\theta_a$ 

 $(1,50)$ .sen30° =  $(1,33)$ .sen  $\theta_a$ 

sen  $\theta_a = 0.564$  aproximadamente; logo  $\theta_a = \text{arc sen } 0.564$ ; então, teoricamente, temos  $\theta_a =$ 34,32º. No simulador é só lançar os dados do problema e obter o resultado conforme a imagem abaixo.

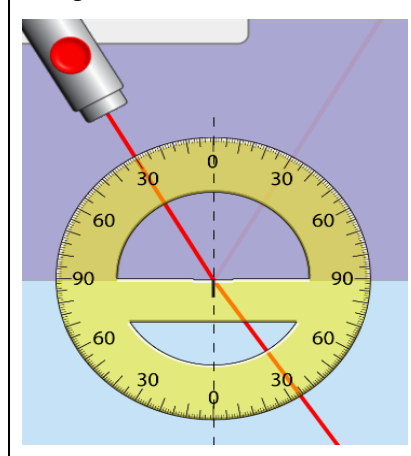

**Figura 14** – Ângulo de refração entre o meio 1 e o meio 2, conforme o problema. Importante destacar que não é possível tanta precisão na medida do resultado com o simulador. Mesmo assim é possível visualizar com mais clareza o efeito da refração e a validade da Lei de Snell do que somente com o resultado teórico. Sugerimos o uso das ferramentas matemática e interativa (simulador) em conjunto.

 Na aba introdução pressione o botão vermelho do laser, escolha a opção mostrar normal, posicione o transferidor alinhado com a reta normal, os dados coletados poderão ser transcritos em um quadro conforme o exemplo abaixo,

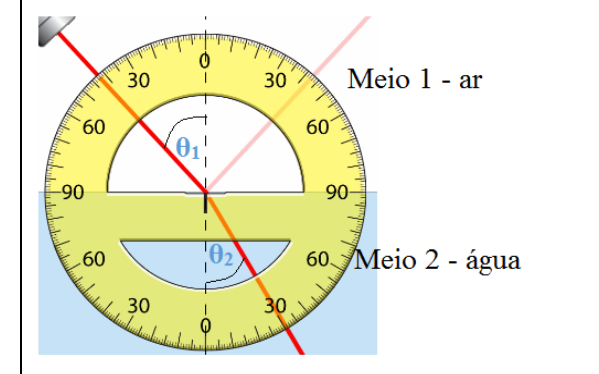

**Figura 15** – Raio incidente ( $\theta_1$ ), refletido, refratado ( $\theta_2$ ), nos meios diferentes meios.

a) Manipule o laser observe e anote variações dos ângulos de incidência **θ1,** e dos ângulos de refração **θ2**, escolha o meio 1 o ar e como meio 2 a água.

Quadro 1**-** Exemplo de dados coletados com o simulador.

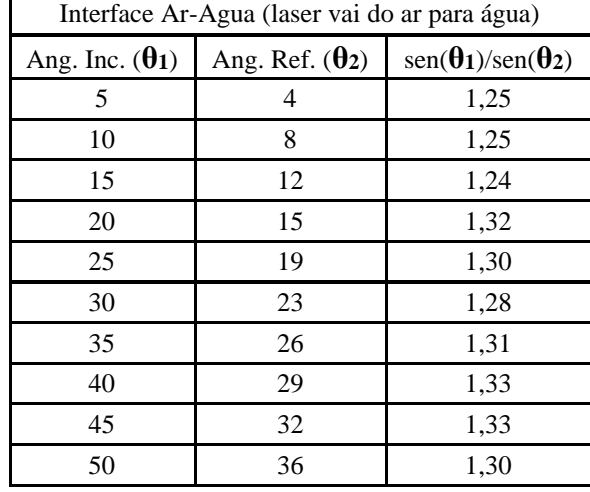

- b) Discuta com os colegas e descreva sobre os valores encontrados no quadro 1, que conclusões você pode chegar.
- c) Observe a razão entre sen(**θ1**)/sen(**θ2**), observe o índice de refração de alguns materiais disponíveis no simulador, compare com qual valor é mais próximo. Podemos dizer que o índice de refração é a razão entre sen(**θ1**)/sen(**θ2**). Por que?
- d) O índice de refração depende do que?
- 3 Utilize como meio 1 a água, e como meio 2 o ar, colete os dados para o ângulo incidente **θ<sup>1</sup>** e para o ângulo refratado **θ2,** (Observe e anote até qual ângulo incidente ocorre refração).

Quadro 2 **-** exemplo de dados que foram coletados com o simulador.

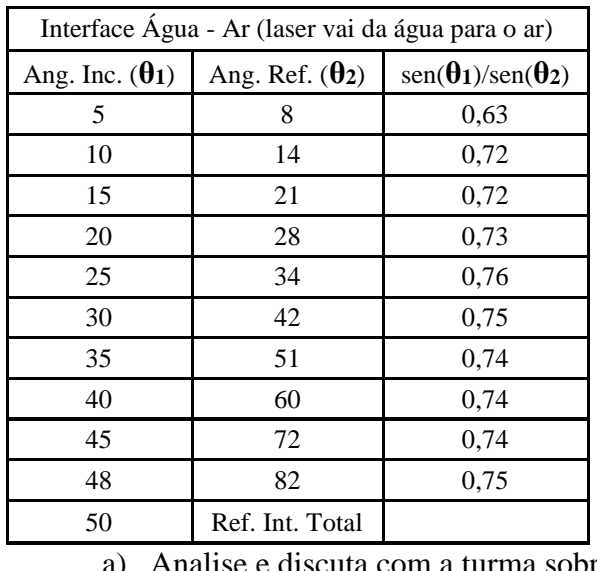

a com a turma sobre os dados que foram coletados.

- b) Observe a razão entre sen(**θ1**)/sen(**θ2**), visualize no simulador o índice de refração de alguns materiais, compare com qual valor é mais próximo. Podemos dizer que o índice de refração é a razão entre sen(**θ1**)/sen(**θ2**). Por que?
- c) Observe que o índice de refração do ar não é a razão entre sen(**θ1**)/sen(**θ2**), discuta sobre isso, observe o índice de refração do ar no simulador. O índice de refração depende do que?
- $\triangleleft$  Descubra o índice de refração do mistério A, utilizando a Lei de Snell (n<sub>1.</sub>Sen $\theta_1$  = n<sub>2.</sub> Senθ2). Utilize o meio 1 como sendo o ar, depois faça com a água e o vidro:

Quadro 3 **-** dados coletados com o simulador.

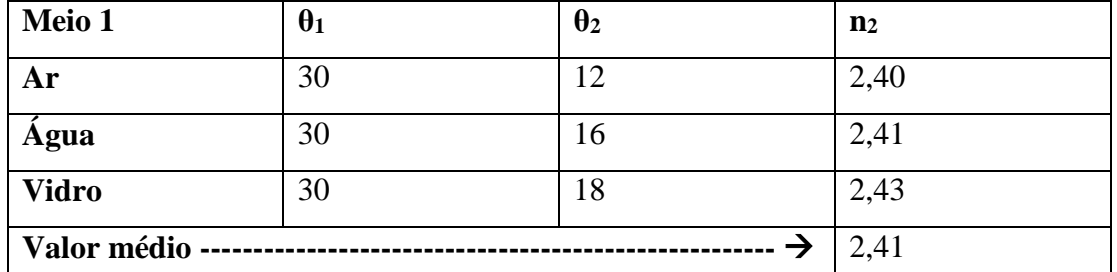

- a) Discuta por que os valores de  $n_2$  = mistério A, podem ter valores diferentes:
- b) Pesquise de qual material se aproxima o índice de refração encontrado:
- c) Encontre a velocidade da luz neste meio, lembrando que n =  $c/v$ , logo, v =  $c/n$ .
- d) Identifique o índice de refração do mistério B, utilize a tabela a seguir para transcrever os dados retirados, pesquise e identifique o material do mistério B.

Quadro 4 **-** coleta de dados a partir do simulador.

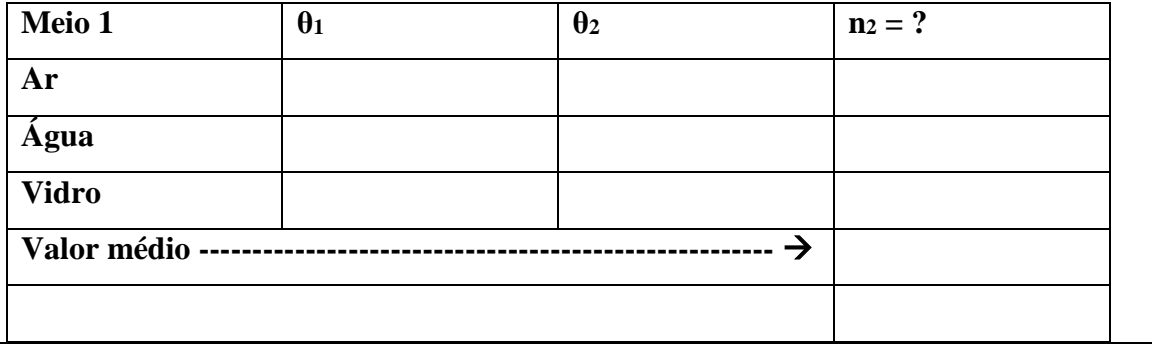

## **Questões para um possível debate (aula dialogada)**

Por que as estrelas parecem "piscar" no céu?  $\frac{1}{2}$ 

As estrelas que observamos no céu parecem "piscar" ou "cintilar" devido a existência de correntes móveis de ar quente e frio na atmosfera. Essa turbulência atmosférica altera a direção do raio de luz proveniente da estrela, uma vez que o índice de refração depende da densidade do ar e da temperatura. Temos, então, a impressão de que a estrela está alternando sua posição porque a luz sofre desvios aleatórios em sua trajetória até nossos olhos.

 [Anotar as ideias iniciais no quadro], ocorre refração na questão anterior, há refração da luz durante a trajetória da estrela até nossos olhos ou não? Por que pensam assim?

É possível mostrar a refração da luz através do simulador assim como medir a intensidade luminosa do raio incidente e do raio refratado.

#### **Questões que relacionam com situações do dia a dia do estudante**

[Poderá ser demonstrado ou realizado a manipulação do simulador por parte dos estudantes sobre a reflexão total em seguida incentivar a pesquisa em diversas fontes sobre a reflexão total no seu cotidiano. Para trabalhar a reflexão total sugere trabalhar sobre o ângulo crítico]

 Escreva um pequeno texto sobre a importância da reflexão total no dia a dia. Fibras ópticas – Usadas como meio de transmissão de ondas eletromagnéticas (como a luz). Feitas de plástico ou de vidro e tem diâmetros variáveis (desde de mais finos que um fio de cabelo até vários milímetros). Comparando-os aos cabos metálicos de cobre, as fibras ópticas tem a vantagem de serem imunes às interferências eletromagnéticas, além de não serem afetados com problemas decorrentes da eletricidade.

A fibra ótica pode ser subdividida em duas camadas concêntricas, uma interna à outra. Àquela camada central dá-se o nome de núcleo e à camada próxima a superfície da fibra dáse o nome de casca. A luz se propaga no interior do núcleo da fibra óptica num caminho totalmente espelhado devido ao fenômeno da reflexão interna total que ocorrerá no interior das paredes do núcleo desde que o índice de refração do núcleo  $(n_n)$  seja maior que o índice de refração da casca da fibra (n<sub>c</sub>) e que o ângulo de incidência em relação à normal ao incidir na casca seja maior que o ângulo limite L.

As fibras ópticas são utilizadas em comunicações (rede telefônica, televisão por cabo, distribuição de energia elétrica), em medicina (sistemas de monitoração interna do corpo humano e instrumentação cirúrgica), etc. Não importa a distância, levam a informação quase instantaneamente, ou seja, à velocidade próxima à da luz.²

# **Questão para o estudante tentar identificar alguma limitação do simulador (desenvolver o pensamento crítico)**

 $\triangleright$  É possível saber a que distância os raios refletido e refratado irão estar da reta normal após terem se afastado a distância d da superfície de interface entre eles?

O estudante poderá se perguntar como fazer isso. Ao verificar que poderá utilizar o transferidor para medir os ângulos, porém não poderão estimar a distância para usar Pitágoras, ou uma relação trigonométrica. Neste momento que poderão ser discutidas as

limitações do simulador e enfatizar que embora sirva para relacionar os saberes teóricos com os saberes práticos, devemos utiliza-lo com cautela.

## **Questões para identificar se o estudante "gostou" de trabalhar com o simulador**

1 – Em que momento da aula você aprendeu mais? Por que?

2 – O uso do simulador contribuiu para o seu aprendizado? Como?

3 – O simulador ajudou na resolução das questões propostas?

4 – Escreva um pequeno parágrafo reflexivo com as expressões "que bom", "que tal", "que

pena"?

5 – Você gostaria de mais aulas com o uso de simuladores? Por que?

## **REFERÊNCIAS**

<sup>1</sup> SANT' ANNA, Blaidi; et al. Refração da luz. In **Conexões com a Física**. São Paulo: Moderna, 2010. V. 2, capítulo 14, p. 268 – 286.

² Reflexão total. Disponível em: [<http://fisicaevestibular.com.br/optica8.htm>](http://fisicaevestibular.com.br/optica8.htm), acesso em 15 de fev. 2015.

³ SAMPAIO, José Luiz; CALÇADA, Caio Sergio. **Física**. São Paulo: Atual, 2005.

Delizoicov, DEMÉTRIO; ANGOTTI, José André Peres. **Física**. 2ª ed. revista. São Paulo: Coretz, 1992.

## <span id="page-33-0"></span>APÊNDICE B – SUGESTÃO PARA AULA COM O SIMULADOR MOVIMENTO DE PROJÉTEIS

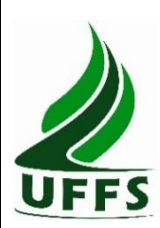

**UNIVERSIDADE FEDERAL DA FRONTEIRA SUL**

Campus - Cerro Largo

Autores: Cláudio Pereira Ribas<sup>5</sup>, Thiago de Cacio Luchese<sup>6</sup>.

#### **Resumo**

O simulador permite a interação do educando, possibilitando alterar e fixar variáveis de medida de ângulo, massa, velocidade inicial, diâmetro, resistência do ar, escolha do objeto. Poderá ajudar na capacidade de formulação de hipóteses através dos dados observados assim como fazer previsões se o projétil irá acertar o alvo, e verificar as variáveis que implicam nessa questão. Os usuários do simulador devem ficar atentos também nas limitações que a simulação pode apresentar.

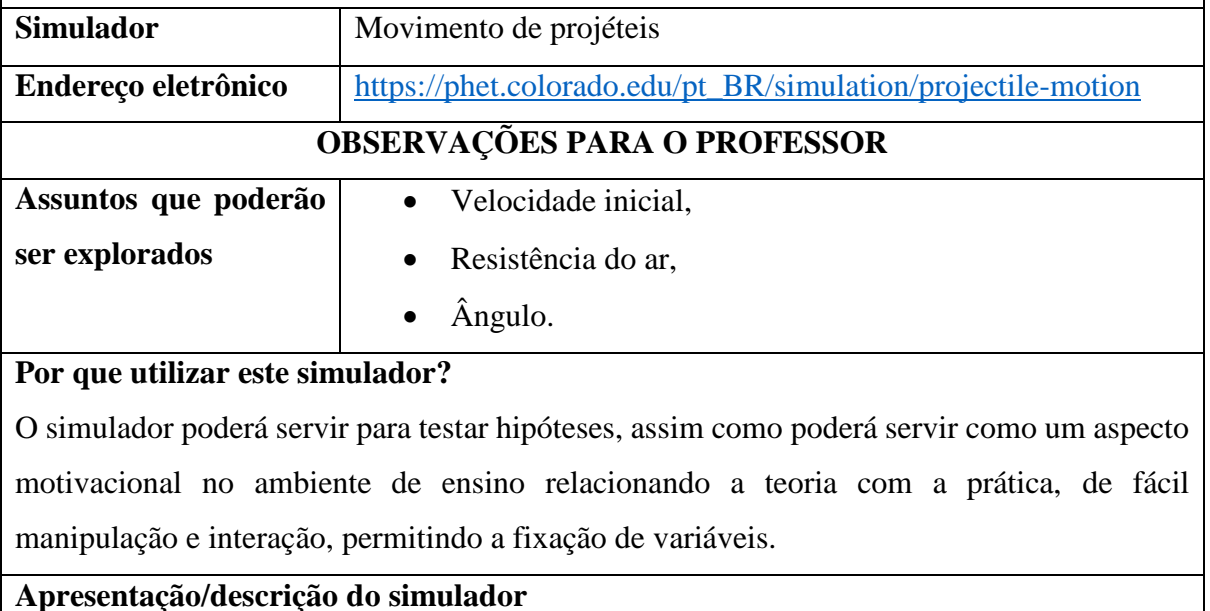

**.** 

<sup>5</sup> E-mail: [ribassclaudio@gmail.com](mailto:ribassclaudio@gmail.com)

<sup>6</sup> E-mail: [thiago.luchese@uffs.edu.br](mailto:thiago.luchese@uffs.edu.br)

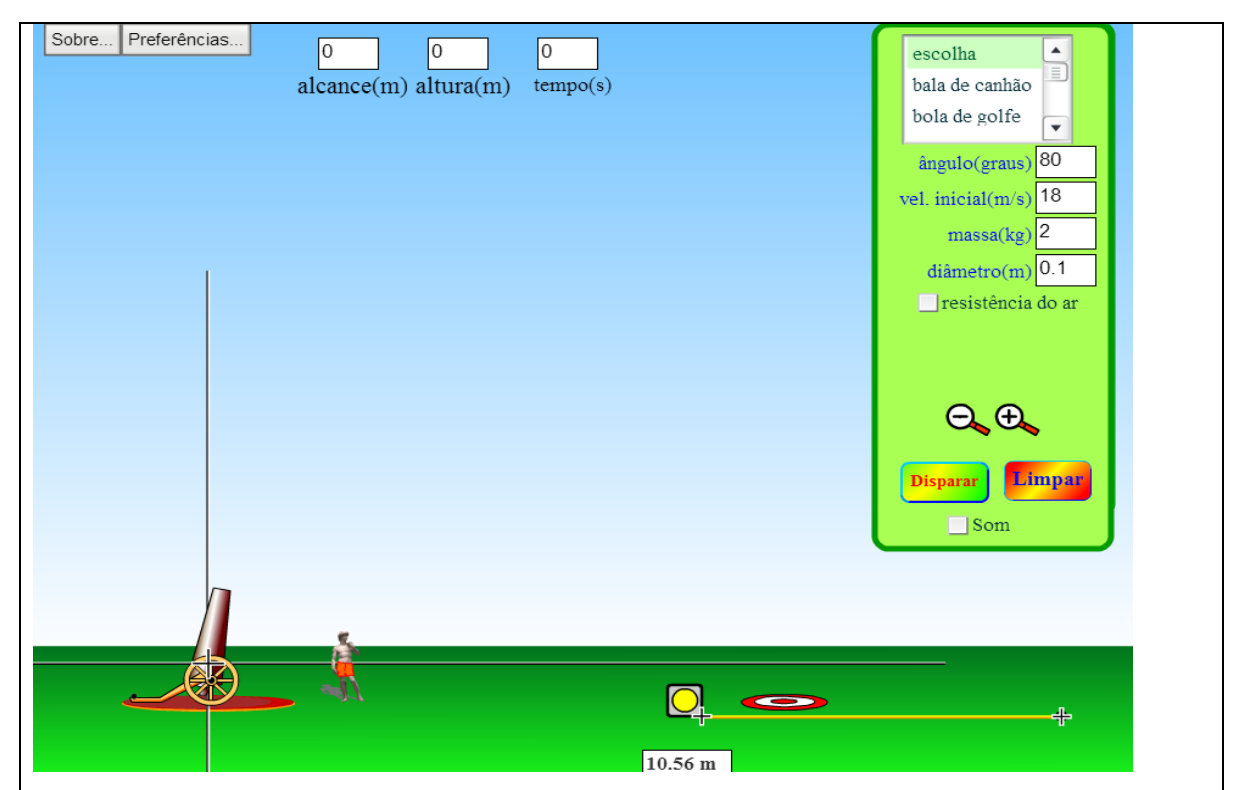

**Figura 1** – Tela inicial do simulador movimento de projéteis.

A figura 1, disposta acima, mostra a tela inicial do simulador. É possível visualizar no canto superior esquerdo da imagem dois quadros: "*sobre*" e "*preferências*". O quadro *sobre* fornece o termo de licença de software, créditos e o botão ok. Já no quadro *preferências* estão disponíveis: procurar atualizações automaticamente, permitir o envio de informações ao PhET, alto contraste de cores, os botões ok e cancelar. Na parte superior central da fig. 1 estão disponíveis para retirada de dados: o alcance (m), altura (m) e tempo (s). No canto direito da fig. 1 é possível visualizar diversas funções que possibilitam a interação do educando com o simulador, ou seja, é possível escolher os dados. Para facilitar o entendimento dispomos a fig. 2 logo abaixo.

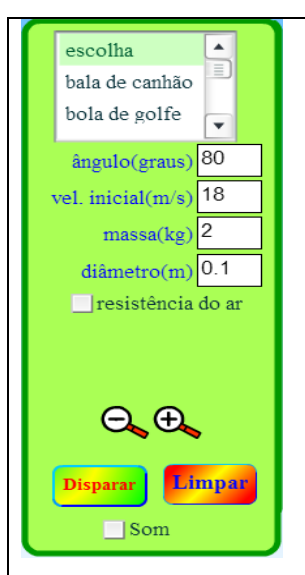

**Figura 2** – Controle de funções disponíveis do simulador.

Quanto ao projétil é possível escolher entre: bala de canhão, bola de golfe, bola de baseball, bola de boliche, bola de futebol, abóbora, humano adulto, piano, Chevrolet. Logo abaixo é possível inserir o ângulo (graus), a velocidade inicial (m/s), a massa (kg), diâmetro (m), resistência do ar. Ainda é possível manipular as funções de zoom (fig. 3), disparar e limpar (fig. 4) e ativar/desativar o som.

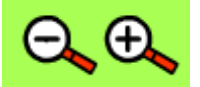

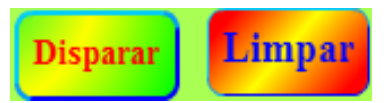

**Figura 3** – controles de zoom. **Figura 4** – Funções disparar projétil e limpar.

A função limpar permite desfazer a linha da trajetória que o projétil percorre durante o lançamento, assim como zera os dados do alcance, altura e tempo, disponíveis na parte superior central do simulador. Também está disponível para utilização uma trena (fig. 5). Lembrando que a unidade de medida é o metro (m).A trena pode ser movida em todos os sentidos e todas as direções assim como o alvo (fig.6).

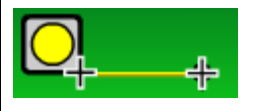

**Figura 5** – Trena, unidade de medida metro, variação da escala conforme o zoom.

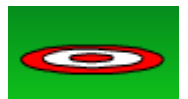

**Figura 6** – Alvo, quando acertado aparece na tela a descrição em letras verdes *No alvo!*. Existe a possibilidade de mexer o canhão manualmente, para isso basta clicar sobre o canhão e arrastá-lo. Nesse processo não é possível girar o canhão 360º, fato este que é permitido digitando diretamente o valor do ângulo na caixa ângulo (graus) – ver fig. 2. Clicando e arrastando a base de apoio do canhão é possível alterar a altura do mesmo, bem como sua posição tanto à esquerda quanto para a direita.

#### **Sugestões de utilização do simulador em momentos distintos da aula**

#### **Quando utilizado para iniciar o conteúdo novo**

Pode-se explorar as concepções alternativas dos estudantes utilizando algumas funções disponíveis no simulador. Com isso a função do simulador na aula seria a de gerar uma problematização do conteúdo a ser trabalhado.

Nas primeiras falas sobre o conteúdo, muitas vezes ainda abstrato no pensamento do aluno, o professor poderá apenas mostrar o simulador e suas ferramentas com o auxílio de um data show. No entanto, recomenda-se que o estudante manipule o simulador para ir se apropriando da ferramenta didática.

Assim, quando usado na introdução do conteúdo, o simulador auxilia na investigação/exploração dos conhecimentos preexistentes nos alunos sobre o assunto e na promoção de um diálogo/debate com a turma, cada um defendendo seu ponto de vista. Indiretamente favorecerá a elaboração de ideias e a construção e verificação de hipóteses, o que, por si só, terá como possível resultado a evolução da maneira de pensar e o abandono de ideias equivocadas, consolidando um novo aprendizado.

#### **Quando utilizado na organização do conhecimento:**

O simulador poderá servir como um elo para minimizar a distância entre a teoria e a prática, servindo para ligar o conteúdo muitas vezes abstrato com situações vivenciadas no seu dia a dia.

Pode servir também com o propósito de exemplificar o conteúdo de maneira ilustrativa e relacionar a teoria com as ferramentas matemáticas.

Ainda outra sugestão para uso do simulador neste momento da aula é a realização/desenvolvimento de algum tipo de exercício que permita ao estudante explorar a parte do conteúdo com a qual este já teve contato. Logo abaixo, neste documento, são apresentados algumas sugestões de exercícios.

#### **Quando usado na avaliação do conhecimento**

Nesta etapa da abordagem do conteúdo, sugere-se o uso do simulador para revisar, de forma sistematizada, os assuntos tratados teoricamente ou então, usá-lo como ferramenta alternativa na avaliação do processo ensino-aprendizagem. Não recomendamos o uso do simulador como instrumento único do processo de avaliação do conhecimento, sendo que este recurso poderá ser utilizado como um dos critérios de avaliação, ficando livre ao

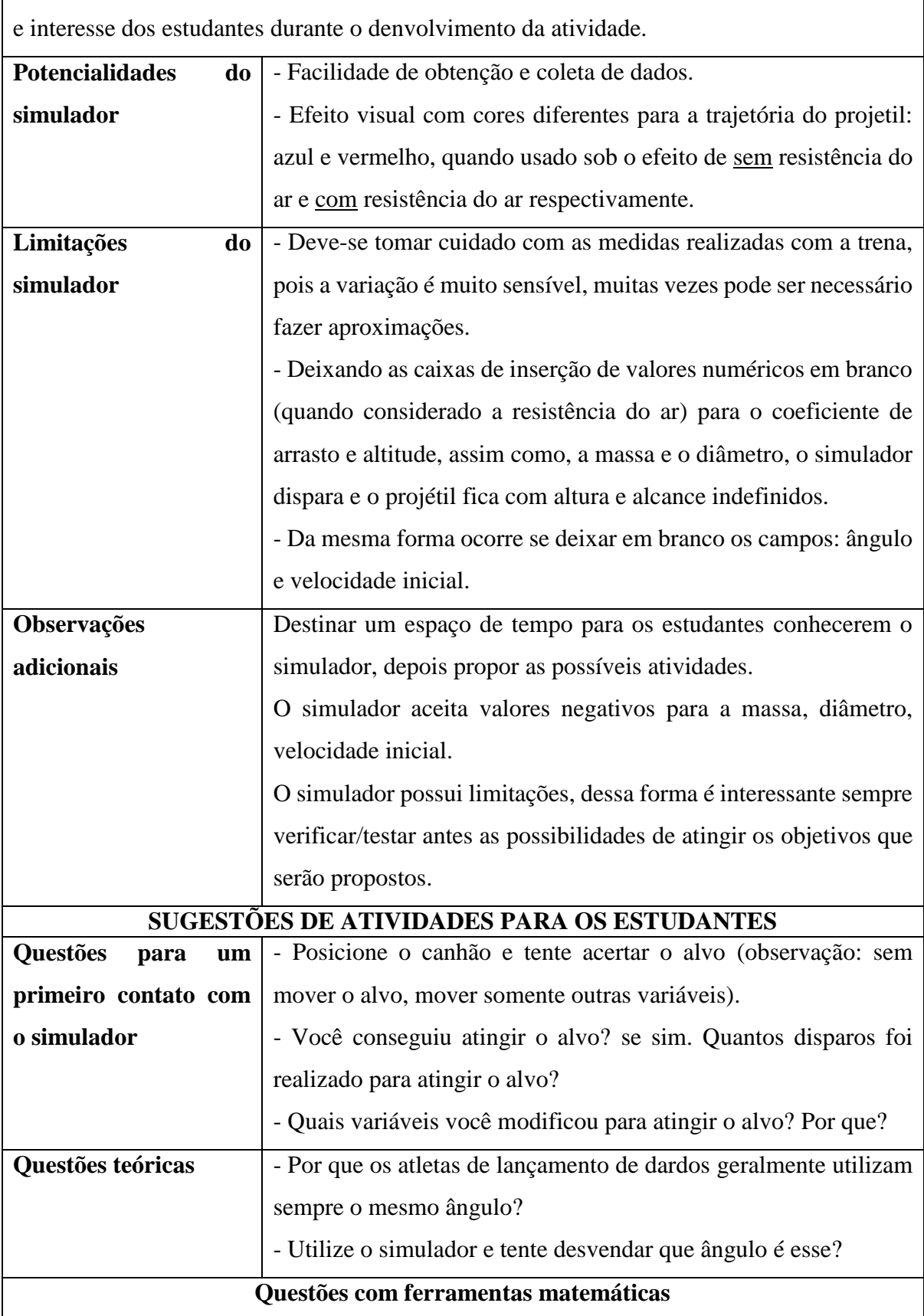

professor como realizará o processo de avaliação, seja por meio de questões, de participação

<sup>1</sup>Uma pedra é arremessada do Ponto P com uma velocidade de 10 m/s numa direção que forma um ângulo de 45 graus com a horizontal, atingindo o ponto Q conforme indicado no esquema

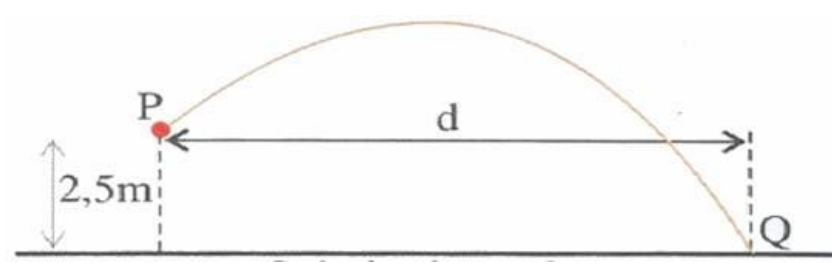

Considerando que a resistência do ar é desprezível, a distância d indicada no esquema, em metros, é um valor mais próximo de, (resolva utilizando o simulador):

- (A) 2.4
- (B) 7.1
- (C) 12
- (D) 14
- (E) 24
	- Um objeto qualquer com massa de 10 kg e diâmetro de 5 metros é lançado na direção horizontal, de uma altura aproximada 7,2 metros de altura em relação ao solo, com velocidade de 15 m/s. Desprezando a resistência do ar e adotando  $g = 10$  m/s<sup>2</sup>. Determine:

Dica: Inicialmente posicione a altura do canhão como pede o exercício (7,2 m), em seguida verifique com a trena se está correto, escolha o ângulo 0º pois será lançada na direção horizontal, digite o valor da velocidade, da massa e o diâmetro.

Obs. : Não esqueça de preencher o valor com a respectiva unidade.

- a) O valor do peso ( $|p| = m$ .  $|g|$ ) do objeto é: \_\_\_\_\_\_\_\_\_\_. Assim como a medida do raio ( $r = d/2$ )  $\acute{\text{e}}$ \_\_\_\_\_\_\_\_\_\_\_\_\_\_.
- b) O tempo de queda **sem** resistência do ar é
- c) A distância horizontal percorrida, ou seja, o alcance da bola de futebol na direção horizontal sem resistência do ar é
- d) Agora considere a resistência do ar  $\left( \frac{\blacksquare}{\blacksquare} \right)$  alorencontrado para o alcance **com** resistência do ar é \_\_\_\_\_\_\_\_\_\_\_\_\_\_\_\_\_\_\_\_, o tempo de queda com resistência do ar é \_\_\_\_\_\_\_\_\_\_\_\_\_\_.
- e) Que conclusões você pode chegar em relação aos dados anteriores:
- Escolha uma altura para o canhão e anote abaixo, posicione o alvo para acertar. Utilize sem resistência do ar.

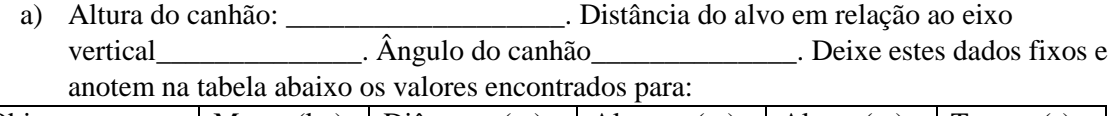

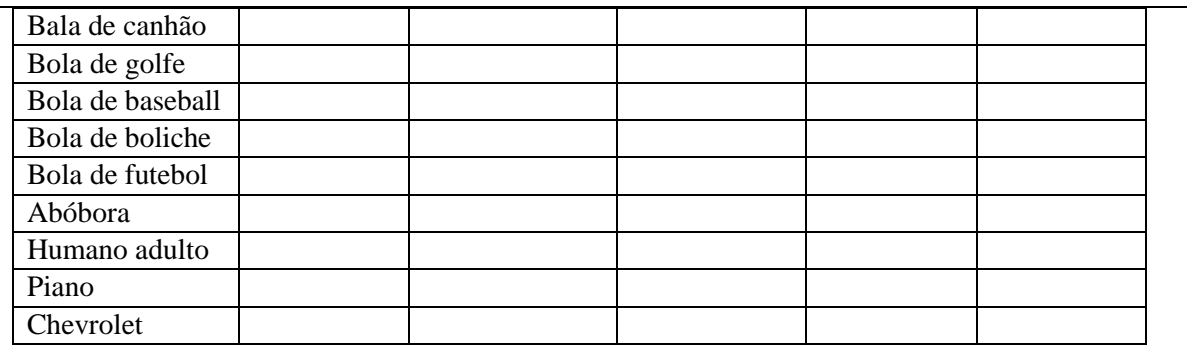

- b) A partir dos dados acima que conclusões vocês podem verificar:
- c) Com a mesma altura e distância do alvo e o mesmo ângulo do canhão, utilize agora com

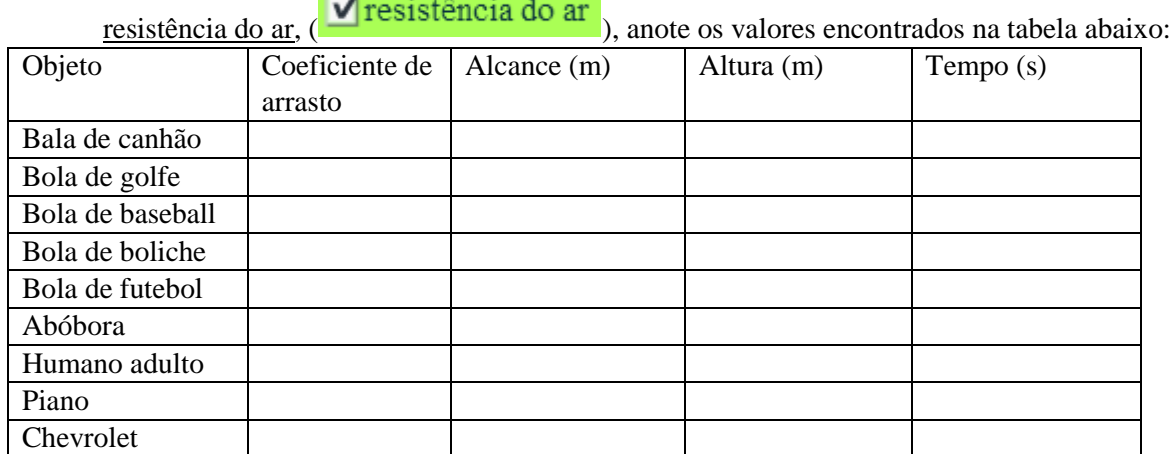

d) Compare as duas tabelas sem resistência do ar e com resistência do ar, que conclusões você pode chegar após a análise dos dados: \*relacione os termos dispostos na colunas: massa, diâmetro, alcance, tempo, coeficiente de

arrasto.

#### **Questões para um possível debate (aula dialogada)**

- Desprezando a resistência do ar, (quando acertar o alvo), escolhendo qualquer outro o objeto e não modificando as condições iniciais da posição do alvo, nem do ângulo do canhão, assim como não alterar a velocidade inicial. O alvo será atingido com qualquer outro objeto? Por que?
- $\checkmark$  Agora faça da mesma forma só que considere a resistência do ar. O alvo será atingido com qualquer outro objeto? Por que?

#### **Questões que relacionam com situações do dia a dia do estudante**

- ²Um jogador chuta uma bola imprimindo a ela uma velocidade inicial de módulo 30 m/s. Desprezando a resistência do ar sobre o movimento da bola e sabendo que ela deixou o solo sob um ângulo de 30°, considerando o valor da aceleração gravitacional 10 m/s², manipule os dados no simulador e responda as questões:
	- a) O tempo para a bola retornar ao solo.
	- b) A altura máxima vertical para a bola retornar ao solo.

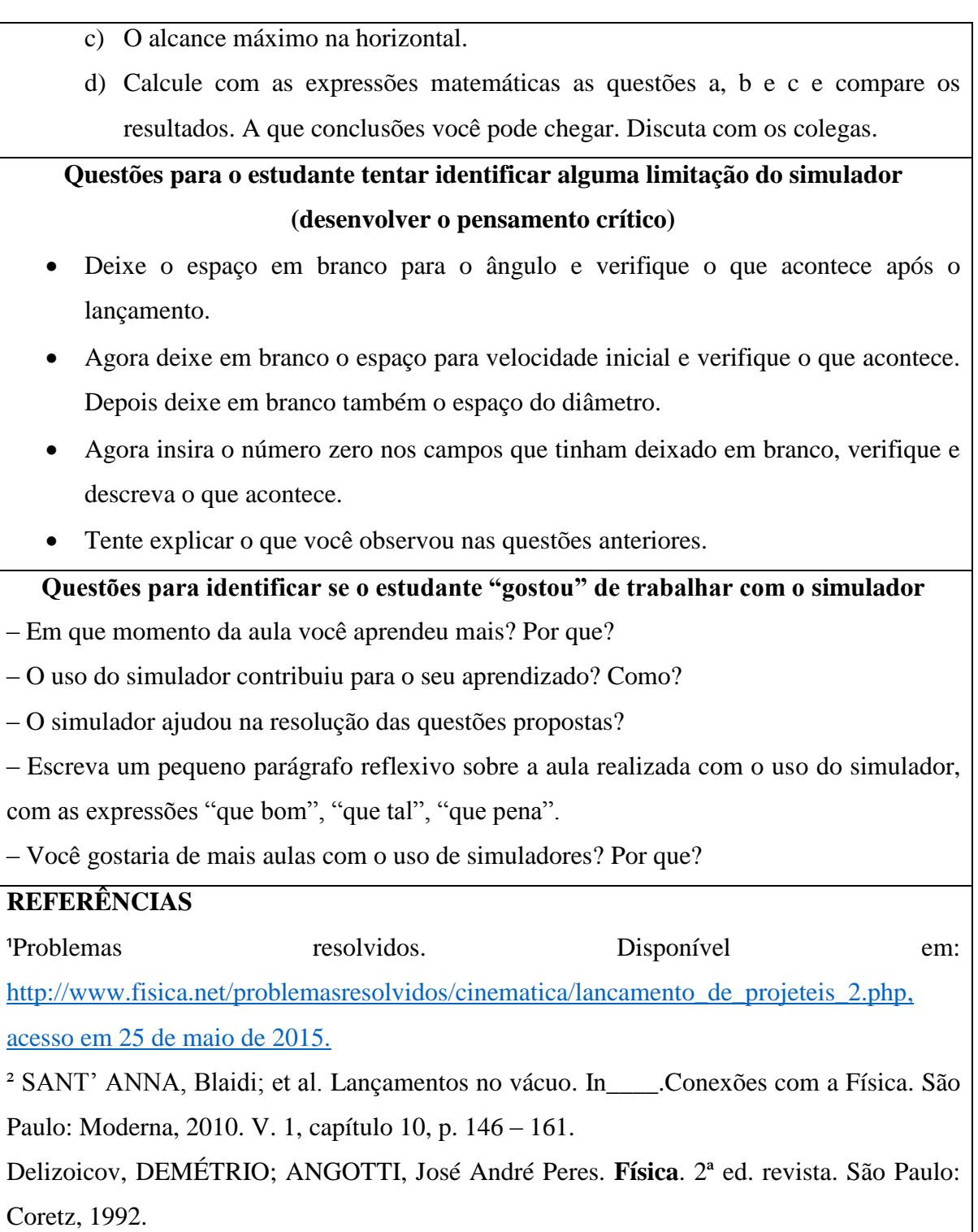

## <span id="page-41-0"></span>APÊNDICE C – SUGESTÃO PARA AULA COM O SIMULADOR *SOB PRESSÃO*

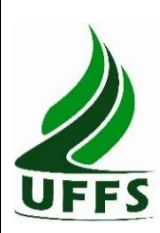

**UNIVERSIDADE FEDERAL DA FRONTEIRA SUL**

Campus - Cerro Largo

Autores: Cláudio Pereira Ribas<sup>7</sup>, Thiago de Cacio Luchese<sup>8</sup>.

## **Resumo**

Neste material estão disponíveis dicas de atividades com o simulador *Sob Pressão* para serem utilizadas com estudantes do ensino médio. Não se trata de uma sequência a ser seguida rigidamente, mas sim de sugestões para utilização de atividades em diferentes situações. A ideia de produzir este material é contribuir com um recurso alternativo na prática docente de muitos professores.

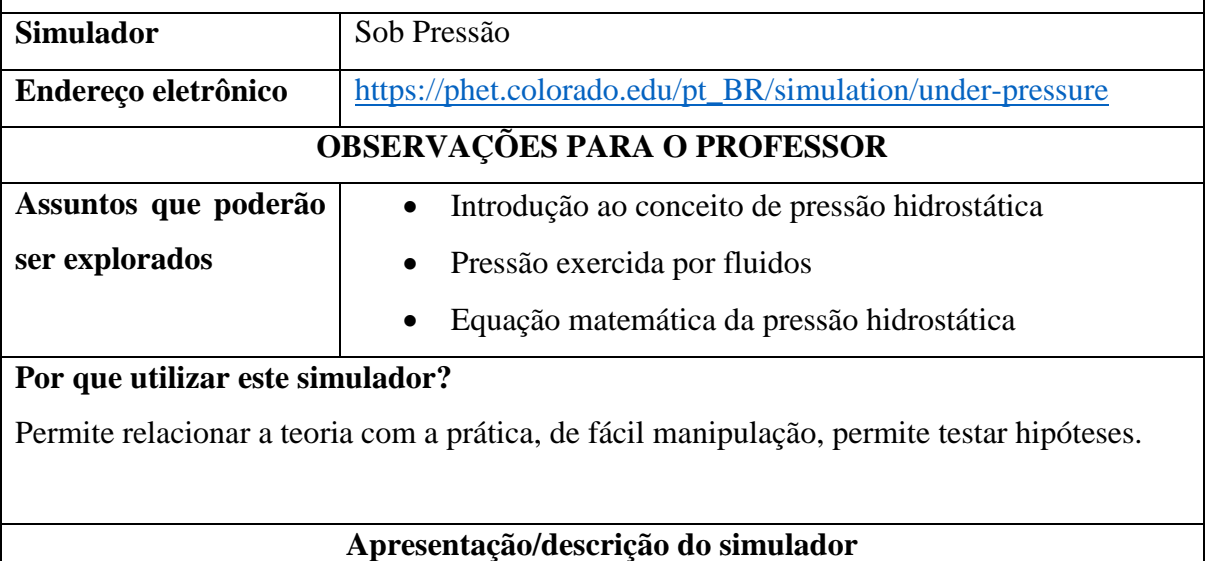

**.** 

<sup>7</sup> E-mail: [ribassclaudio@gmail.com](mailto:ribassclaudio@gmail.com)

<sup>8</sup> E-mail: [thiago.luchese@uffs.edu.br](mailto:thiago.luchese@uffs.edu.br)

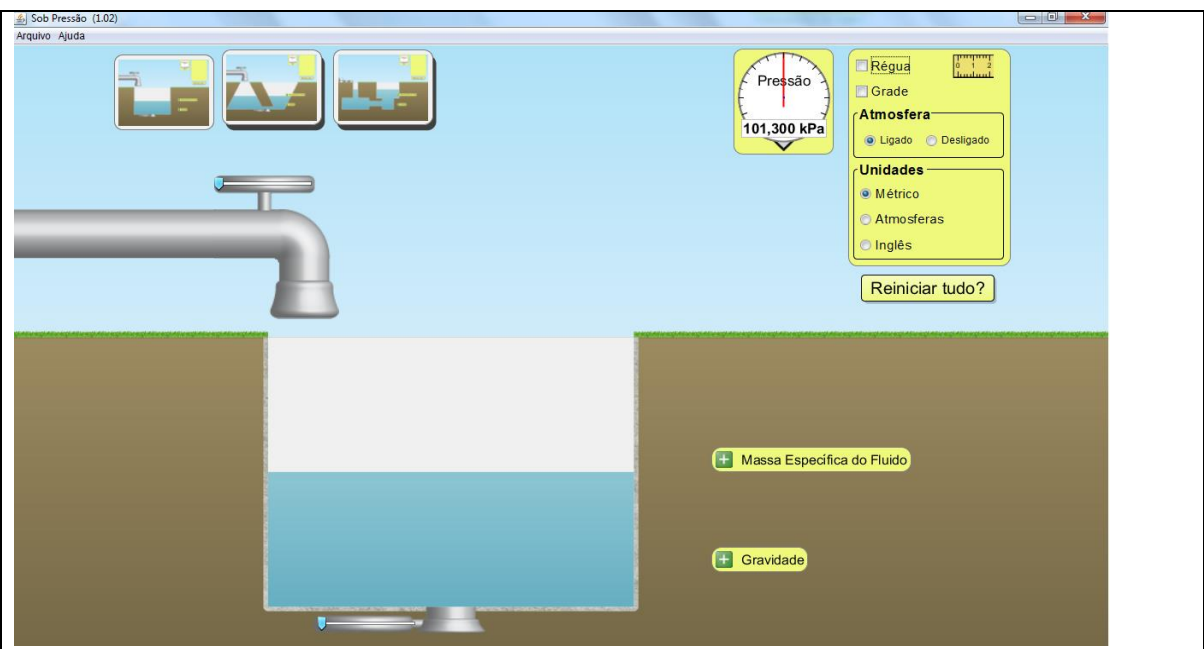

**Figura 1** - Tela inicial do simulador "Sob pressão", visão geral das funções disponíveis no simulador.

O simulador permite investigar três situações distintas que podem ser escolhidas clicando sobre a opção desejada na parte superior esquerda da tela do simulador, análoga a figura 1, inicialmente iremos descrever o primeiro dos itens possíveis, correspondente àquele primeiro apresentado pelo próprio simulador.

Nesta situação observamos um tanque retangular, o qual poder ser preenchido ou esvaziado [[pelos cursores das partes inferior e superior  $\begin{bmatrix} 1 & 1 \\ 0 & 1 \end{bmatrix}$ ]. O fluido que preenche o tanque possuí densidade variável entre 700 kg/m³ e 1420 kg/m³. Para controlar tal característica do fluido o estudante conta com a função *massa específica do fluido* que é ativada ao clicar sobre no ícone "mais"  $(+)$ , logo à direita do tanque. Ao dar este clique abre-se uma janela conforme a figura 2.

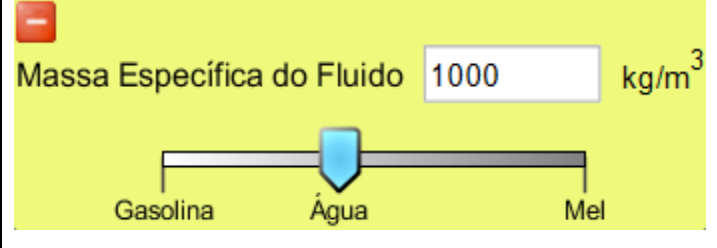

**Figura 2** – Controle da massa específica do fluido.

O controle da massa específica do fluido pode ser realizado de duas maneiras quais sejam através da digitação do número diretamente na caixa ao lado da unidade de medida da densidade ou movendo o cursor da esquerda para a direita e vice-versa.

Também é possível manipular os valores da aceleração da gravidade entre 1 a 20 m/s² através do ícone  $($  + Gravidade<sub>)</sub>, conforme fig. 3.

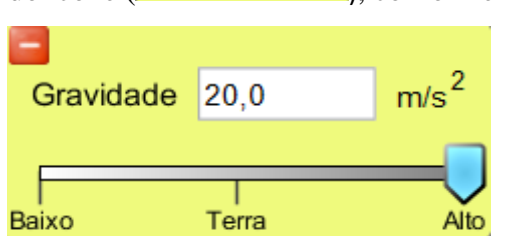

**Figura 3** – Controle dos valores da aceleração da gravidade, conforme disponível no simulador. A medida da pressão no fluido disponível no simulador é realizada pelo barômetro conforme fig. 4.

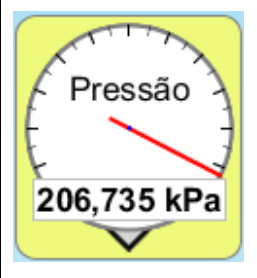

**Figura 4** – Barômetro disponível no simulador, nas unidades kPa, atm, psi.

A mudança de unidades do barômetro pode ser realizada ao clicar escolhendo a opção desejada para medida, *Métrico, Atmosferas, Inglês*.

Na mesma caixa de funções estão disponíveis, logo acima destas opções de unidades, as opções de ligar ou desligar a atmosfera, ou seja, ao desligá-la estamos desprezando a pressão exercida pelo ar. Ainda mais acima visualizamos mais duas ferramentas, a régua e a grade, sendo possível ativar ( $\Box$ ) ou desativar ( $\Box$ ) tais ferramentas. As funções descritas neste parágrafo estão dispostas conforme fig. 5 logo abaixo.

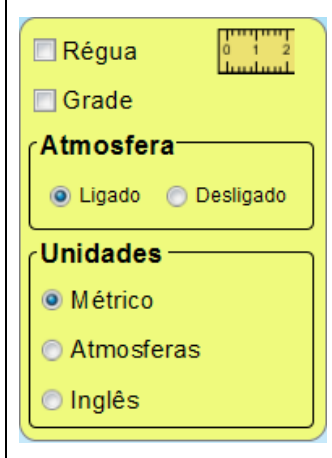

**Figura 5** – Caixa de funções, disponíveis na parte superior direita do simulador "Sob pressão".

Um segundo possível painel de trabalho com este mesmo simulador é habilitado ao clicarmos no botão central da parte superior esquerda da tela inicial. Neste novo painel, embora as ferramentas de trabalho sejam as mesmas que no primeiro painel de trabalho, o tanque onde o fluido é armazenado tem sua forma geométrica modificada, conforme pode ser visto na figura 6. Tal alteração de geometria permite explorar o princípio dos vasos comunicantes.

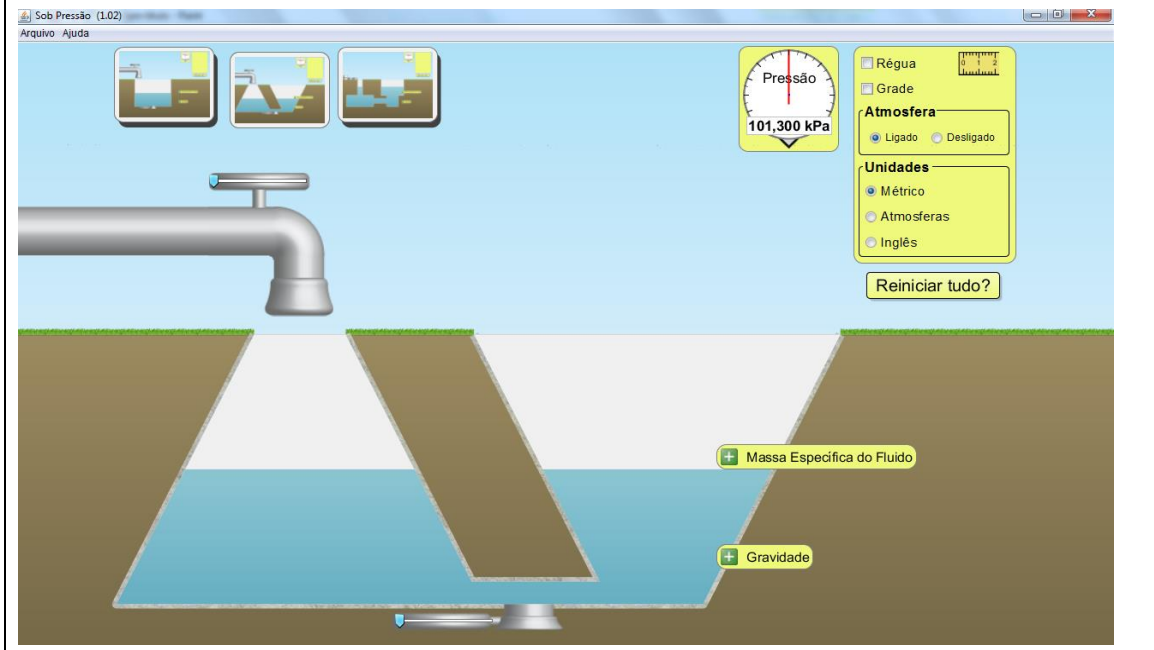

**Figura 6** – Segunda situação disponível no simulador, pode ser escolhida ao clicar no segundo quadro disposto na parte superior esquerda da imagem.

Ainda uma terceira situação de trabalho com este simulador é ativada ao clicarmos sobre o terceiro botão disponível na parte superior esquerda do simulador. Esta não permite o controle da quantidade de fluido dentro do tanque. Por outro lado, possibilita a inserção de blocos na parte esquerda do tanque, o que gera a possibilidade de explorar o princípio de igual pressão em cada ponto de um fluido incompressível.

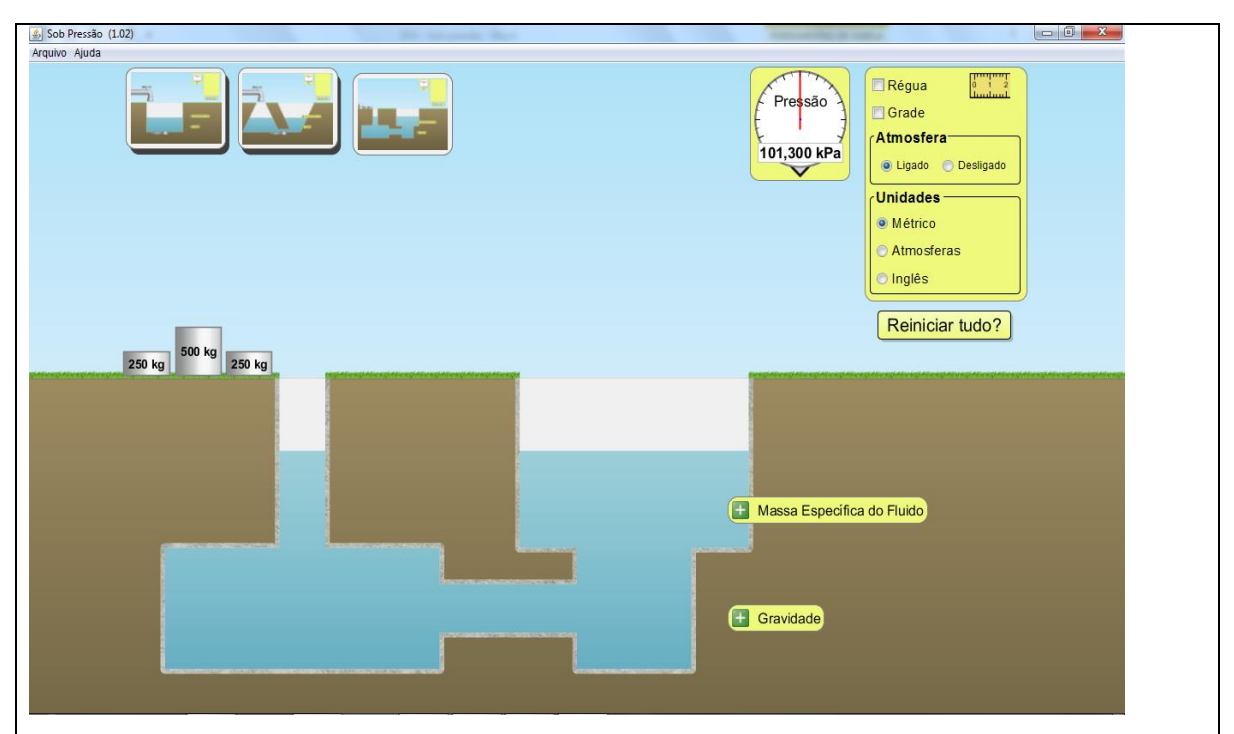

**Figura 7** – Terceira possibilidade de simulação, com formato diferenciado do tanque de fluidos.

Em cada uma das três situações de trabalho anteriormente descritas aparece o retângulo *Reiniciar tudo?* (fig. 8), função está que permite o retorno das configurações iniciais.

Reiniciar tudo?

**Figura 8** – Função disponível no simulador, que permite voltar as configurações iniciais. Ao clicar na escrita *Reiniciar tudo?* O simulador retorna para a primeira situação conforme a figura 1, com as configurações iguais quando o simulador é iniciado.

## **Sugestões de utilização do simulador em momentos distintos da aula**

## **Quando utilizado para iniciar o conteúdo novo**

Pode-se explorar as concepções alternativas dos estudantes utilizando algumas funções disponíveis no simulador. Com isso a função do simulador na aula seria a de gerar uma *problematização* do conteúdo a ser trabalhado.

Nas primeiras falas sobre o conteúdo, muitas vezes ainda abstrato no pensamento do aluno, o professor poderá apenas mostrar o simulador e suas ferramentas com o auxílio de um data show. No entanto, recomenda-se que o estudante manipule o simulador para ir se apropriando da ferramenta didática.

Assim, quando usado na introdução do conteúdo, o simulador auxilia na investigação/exploração dos conhecimentos preexistentes nos alunos sobre o assunto e na promoção de um diálogo/debate com a turma, cada um defendendo seu ponto de vista.

Indiretamente favorecerá a elaboração de ideias e a construção e verificação de hipóteses, o que, por si só, terá como possível resultado a evolução da maneira de pensar e o abandono de ideias equivocadas, consolidando um novo aprendizado.

## **Quando utilizado na** *organização do conhecimento***:**

O simulador poderá servir como um elo para minimizar a distância entre a teoria e a prática, servindo para ligar o conteúdo muitas vezes abstrato com situações vivenciadas no seu dia a dia.

Pode servir também com o propósito de exemplificar o conteúdo de maneira ilustrativa e relacionar a teoria com as ferramentas matemáticas.

Ainda outra sugestão para uso do simulador neste momento da aula é a realização/desenvolvimento de algum tipo de exercício que permita ao estudante explorar a parte do conteúdo com a qual este já teve contato. Logo abaixo, neste documento, são apresentados algumas sugestões de exercícios.

## **Quando usado na avaliação do conhecimento**

Nesta etapa da abordagem do conteúdo, sugere-se o uso do simulador para revisar, de forma sistematizada, os assuntos tratados teoricamente ou então, usá-lo como ferramenta alternativa na avaliação do processo ensino-aprendizagem. Não recomendamos o uso do simulador como instrumento único do processo de avaliação do conhecimento, sendo que este recurso poderá ser utilizado como um dos critérios de avaliação, ficando livre ao professor como realizará o processo de avaliação, seja por meio de questões, de participação e interesse dos estudantes durante o envolvimento da atividade.

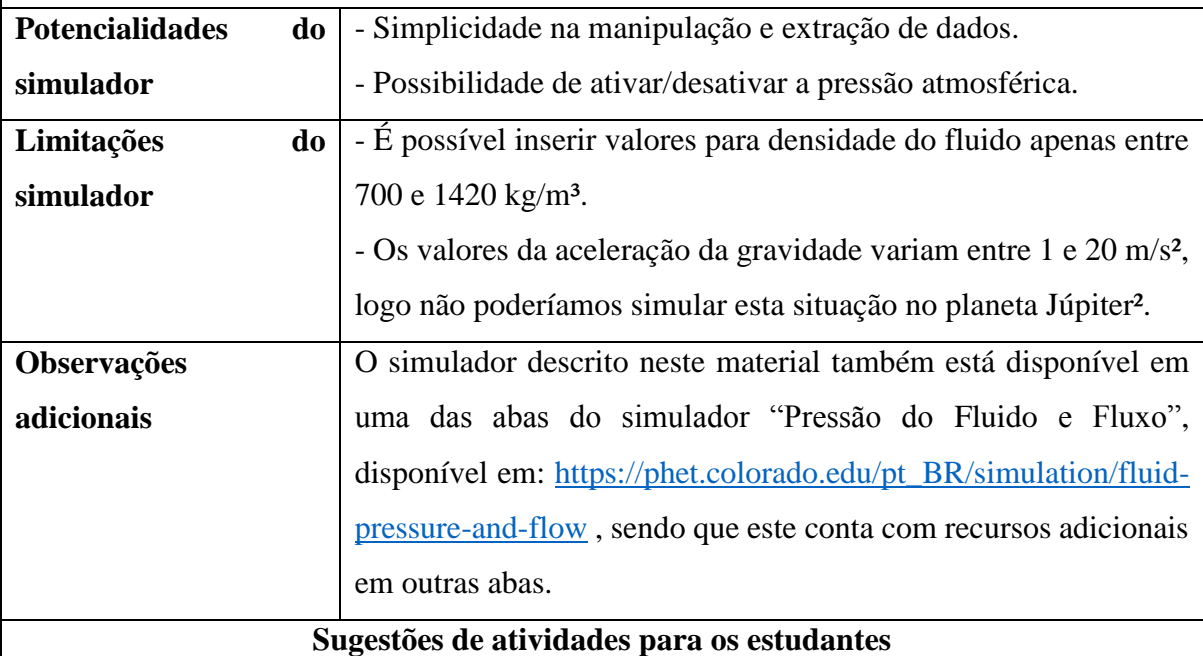

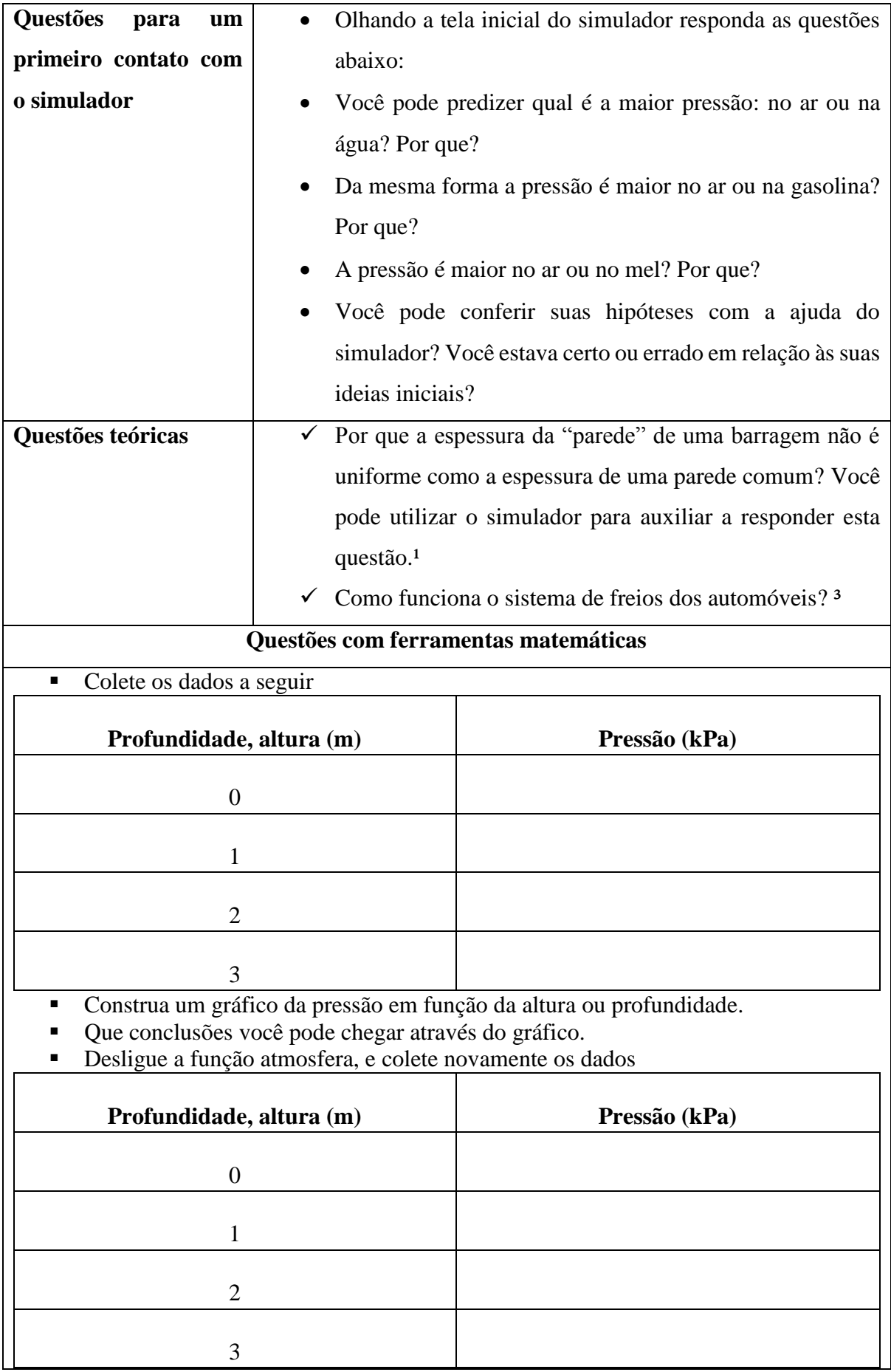

- Que conclusões você obteve.
- Relacione a profundidade com a pressão.
- Mude os valores para a massa específica do fluido, observe e descreva o que ocorre com a pressão.
- Agora manipule os valores da "gravidade", observe e descreva o que ocorre com os valores da pressão.
- Que conclusões você conseguiu chegar até aqui? tente contruir uma equação matemática para a pressão em função da gravidade, da densidade e da profundidade a partir dos seus dados coletados.

## **Questões para um possível debate (aula dialogada)**

- Como é possível que o nosso corpo não seja amassado pela pressão atmosférica, já que ela é tão grande? ³
- Como um submarino consegue subir, descer ou mesmo permanecer parado?

## **Questões que relacionam com situações do dia a dia do estudante**

- $\Diamond$  Quando tomamos um refrigerante com canudinho, o líquido sobe por ele. Como isso funciona? ³
- $\Diamond$  Por que motivo é melhor fazermos dois furos nas latas de óleo ou de azeite (ou seja, em enlatados)? ³

**Questão para o estudante tentar identificar alguma limitação do simulador (desenvolver o pensamento crítico)**

- o É possível retirar dados da pressão de um fluido para o planeta Júpiter?
- o Neste caso quais dados devemos manipular no simulador?
- o Que conclusões você pode chegar?

## **Questões para identificar se o estudante "gostou" de trabalhar com o simulador**

– Em que momento da aula você aprendeu mais? Por que?

- O uso do simulador contribuiu para o seu aprendizado? Como?
- O simulador ajudou na resolução das questões propostas?
- Escreva um pequeno parágrafo reflexivo sobre a aula realizada com o uso do simulador,

com as expressões "que bom", "que tal", "que pena".

– Você gostaria de mais aulas com o uso de simuladores? Por que?

## **REFERÊNCIAS**

<sup>1</sup>SANT' ANNA, Blaidi; et al. Hidrostática: pressão em fluidos. In: \_\_\_\_\_. Conexões com a Física. São Paulo: Moderna, 2010. V. 1, capítulo 10, p. 313 – 337.

² O sistema solar característica e dinâmica. Disponível em: <http://www.if.ufrgs.br/oei/solar/solar04/solar04.htm> , acesso em 21 de maio de 2015.

³ BERBAT, S. C. ; SANTOS, W. M. S. ; M. B. Gaspar . Uma Visão Mais Elegante Do Mundo Ao Seu Redor: Conhecendo a Hidrostática. In: XVI Simpósio Nacional de Ensino de Física, 2005, Rio de Janeiro. Anais do XVI Simpósio Nacional de Ensino de Física, 2005. Disponível em:<http://www.sbf1.sbfisica.org.br/eventos/snef/xvi/cd/resumos/T0370-4.pdf> , acesso em 23 de maio de 2015.

Delizoicov, DEMÉTRIO; ANGOTTI, José André Peres. Física. 2ª ed. revista. São Paulo: Coretz, 1992.